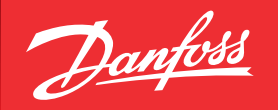

ENGINEERING<br>TOMORROW

**Zoneregeling voor hydronische vloerverwarming**

# **Technisch handboek** Danfoss Icon™

**icon.danfoss.com**

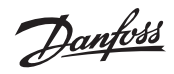

# **Inhoud**

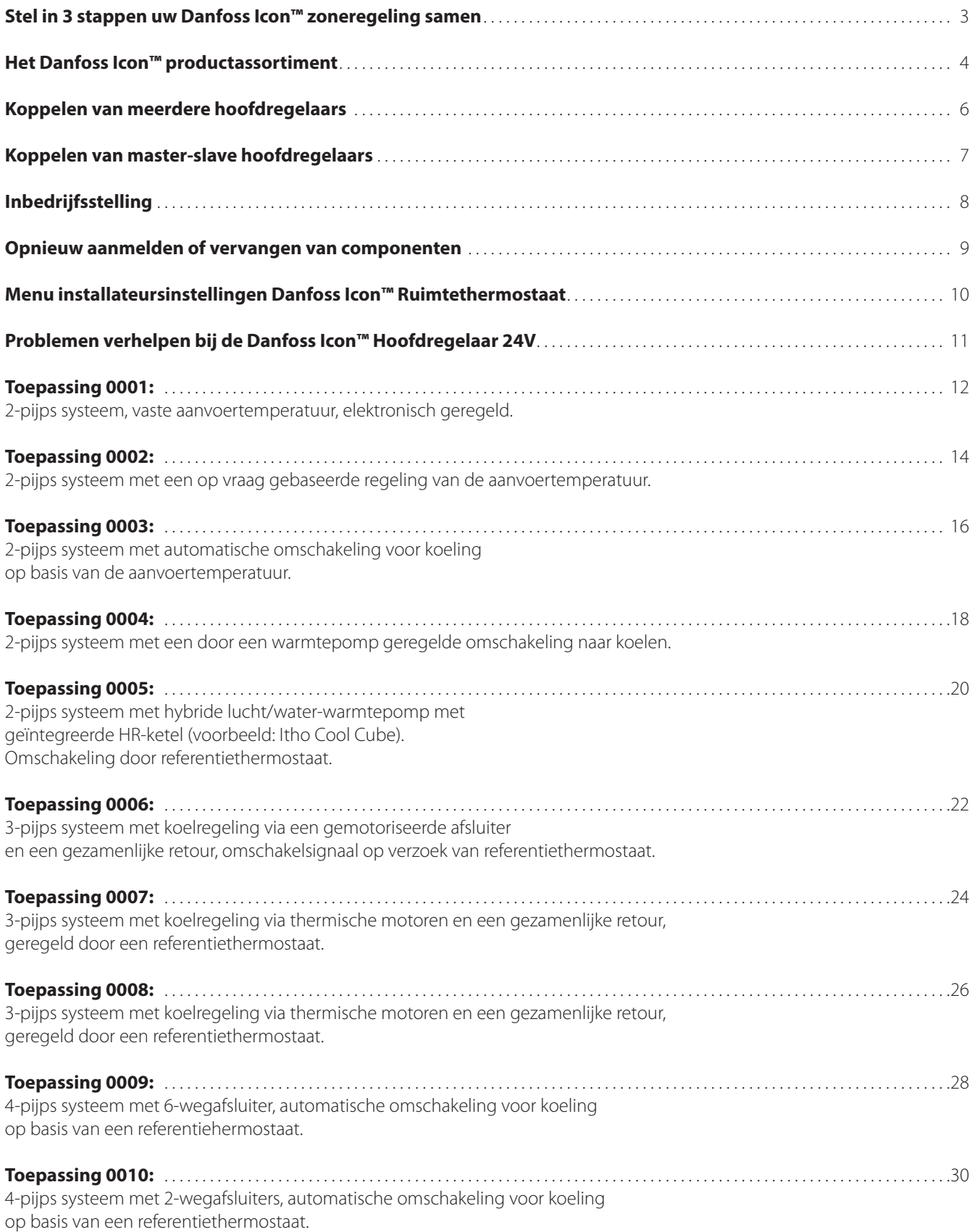

<u> Janfost</u>

# **Stel in 3 stappen uw Danfoss Icon™ zoneregeling samen**

#### **Stap 1: Kies een hoofdregelaar met 10 of 15 motoruitgangen**

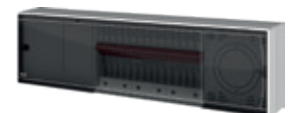

**Artikelnummer:** 088U1071 **Omschrijving:** 10 kanaals hoofdregelaar

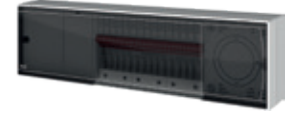

**Artikelnummer:** 088U1072 **Omschrijving:** 15 kanaals hoofdregelaar

- Maximaal 3 regelaars zijn Master-Slave-Slave zowel draadloos als bedraad met elkaar te koppelen

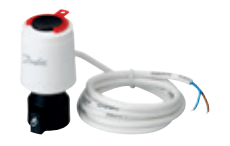

**Artikelnummer:** 088H3110 **Omschrijving:** TWA-A therm. Motor 24V NC Connectie: Danfoss RA

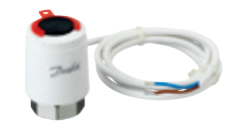

**Artikelnummer:**  088H3140

**Omschrijving:**  TWA-K therm. Motor 24V NC Connectie: M30 x 1,5

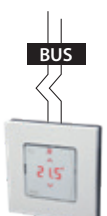

**Artikelnummer:**  088U1050 **Omschrijving:**  Bedrade thermostaat wandinbouw

### **Stap 2: Kies welke thermostaat geschikt is voor uw project**

- Maximaal 1 Danfoss type TWA thermische motor per kanaal

**Toelichting welke voor beide uitvoeringen van de hoofregelaar geldt:** 

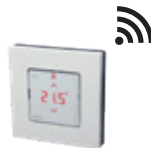

**Artikelnummer:** 088U1081 **Omschrijving:**  Draadloze thermostaat

71

**Artikelnummer:**  088U1082 **Omschrijving:**  Draadloze thermostaat met IR vloersensor

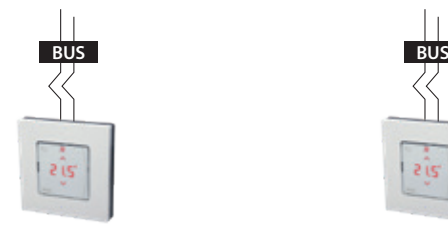

**Artikelnummer:**  088U1055 **Omschrijving:**  Bedrade thermostaat wandopbouw

### **Toelichting:**

- U kunt een onbeperkt aantal kanalen van één regelaar toewijzen aan een thermostaat.
- U kunt draadloze en bedrade thermostaten gecombineerd toepassen.
- Bedrade thermostaten kunnen optioneel worden voorzien van een 2-draads vloersensor artikelnummer 088U1110.

#### **Stap 3: Kies de benodigde accessoires**

Maakt u gebruik van vloerkoeling?

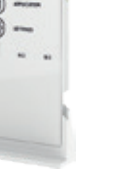

**Artikelnummer:** 088U1100 **Omschrijving:**

Uitbreidingsmodule **Toelichting:**

Deze uitbereidingsmodule wordt in de hoofdregelaar gestoken.

Bij meerdere master slave gekoppelde regelaars hoeft u alleen de master te voorzien.

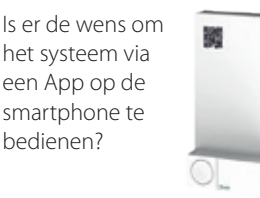

लाँद्या

**Artikelnummer:**  088U1101 **Omschrijving:**  App-module **Toelichting:** Voor bediening via

Smartphone App rust u de hoofdregelaar uit met deze App module. Bij meerdere master-slave gekoppelde hoofdregelaars hoeft u alleen de master te voorzien.

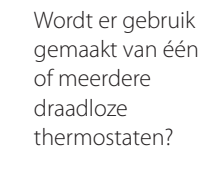

**Artikelnummer:** 088U1103 **Omschrijving:** Radiomodule **Toelichting:**

Om draadloze communicatie mogelijk te maken, rust u de hoofdregelaar uit met deze radiomodule. Bij meerdere master-slave gekoppelde hoofdregelaars moeten alle regelaars worden voorzien.

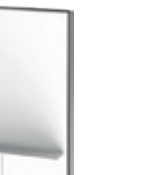

Is er door zware constructie of obstakels extra draadloos bereik nodig?

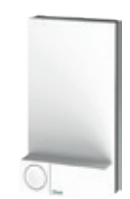

**Artikelnummer:**  088U1102 **Omschrijving:**  Signaalversterker

**Toelichting:**  Per systeem kunnen maximaal 4 versterkers worden toegepast

Danfoss

# **Het Danfoss Icon™ productassortiment**

#### **Hoofdregelaar 10 of 15 kanaals**

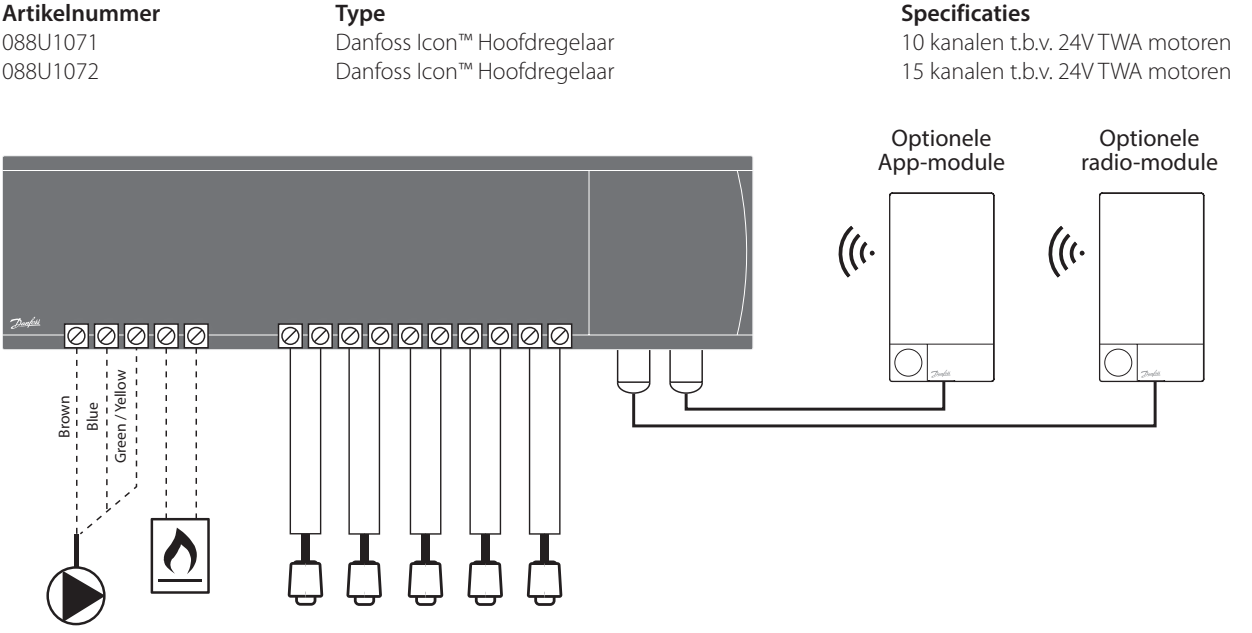

#### **Optionele uitbreidingsmodule voor additionele applicaties**

**Artikelnummer Type Type Type Specificaties**<br>088U1100 **Danfoss Icon™ Uitbreidingsmodule Toegang tot a** 

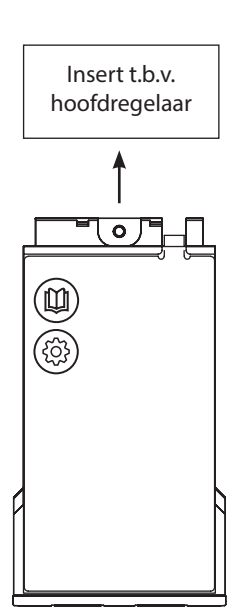

Danfoss Icon™ Uitbreidingsmodule Toegang tot applicaties 0001 t/m 0010

Danfoss

#### **24V thermostaten, bedraad**

#### **Artikelnummer Type Specificaties**

088U1055 Danfoss Icon™ Thermostaat opbouw 24V 2-draads 088U1050 Danfoss Icon™ Thermostaat inbouw 24V 2-draads Danfoss Icon™ Vloersensor **Optioneel** 

#### **Bedraden met busstructuur Bedraden als sternetwerk**

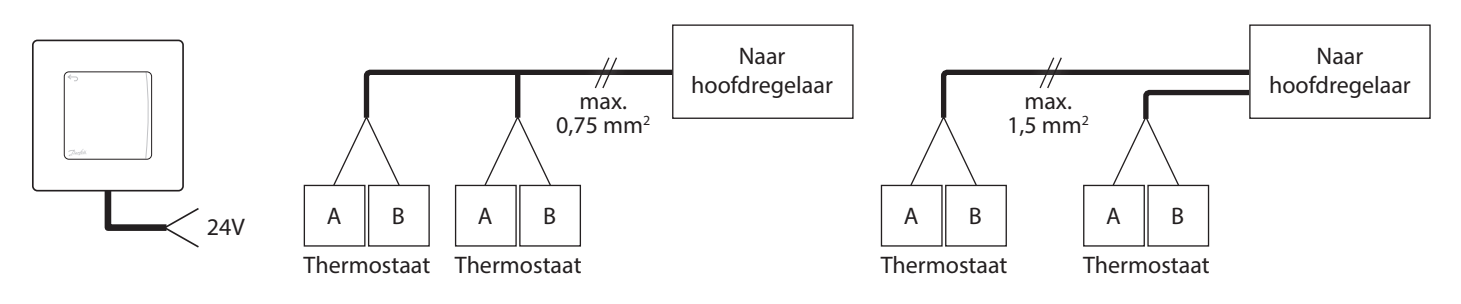

#### **Draadloze thermostaten**

#### **Artikelnummer Type Specificaties**

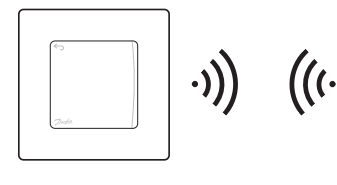

088U1103 Danfoss Icon™ Radiomodule incl. aansluitkabel noodzakelijk bij draadloze therm.<br>198U1102 Danfoss Icon™ Signaalversterker optioneel voor groter bereik 088U1102 Danfoss Icon™ Signaalversterker optioneel voor groter bereik 088U1081 Danfoss Icon™ Thermostaat draadloos via radiomodule<br>1988U1082 Danfoss Icon™ Thermostaat met IR vloersensor draadloos via radiomodule Danfoss Icon™ Thermostaat met IR vloersensor

Hoofdregelaar

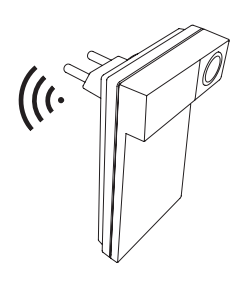

Radiomodule Signaalversterker

#### **Optionele bediening via wifi-app**

**Artikelnummer Type Specificaties Danfoss Icon™ App module** 

max. 15 m (Cat. 5E)

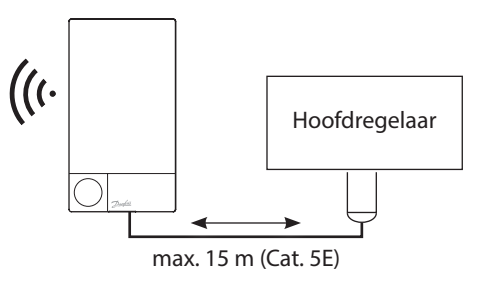

App module

Danfoss

# **Koppelen van meerdere hoofdregelaars (max. 3)**

### **Systemen met bedrade thermostaten**

Verbind tot drie Danfoss Icon™ Hoofdregelaars 24 V met behulp van een 4-draads kabel met gedraaide paren en de bijgeleverde connector.

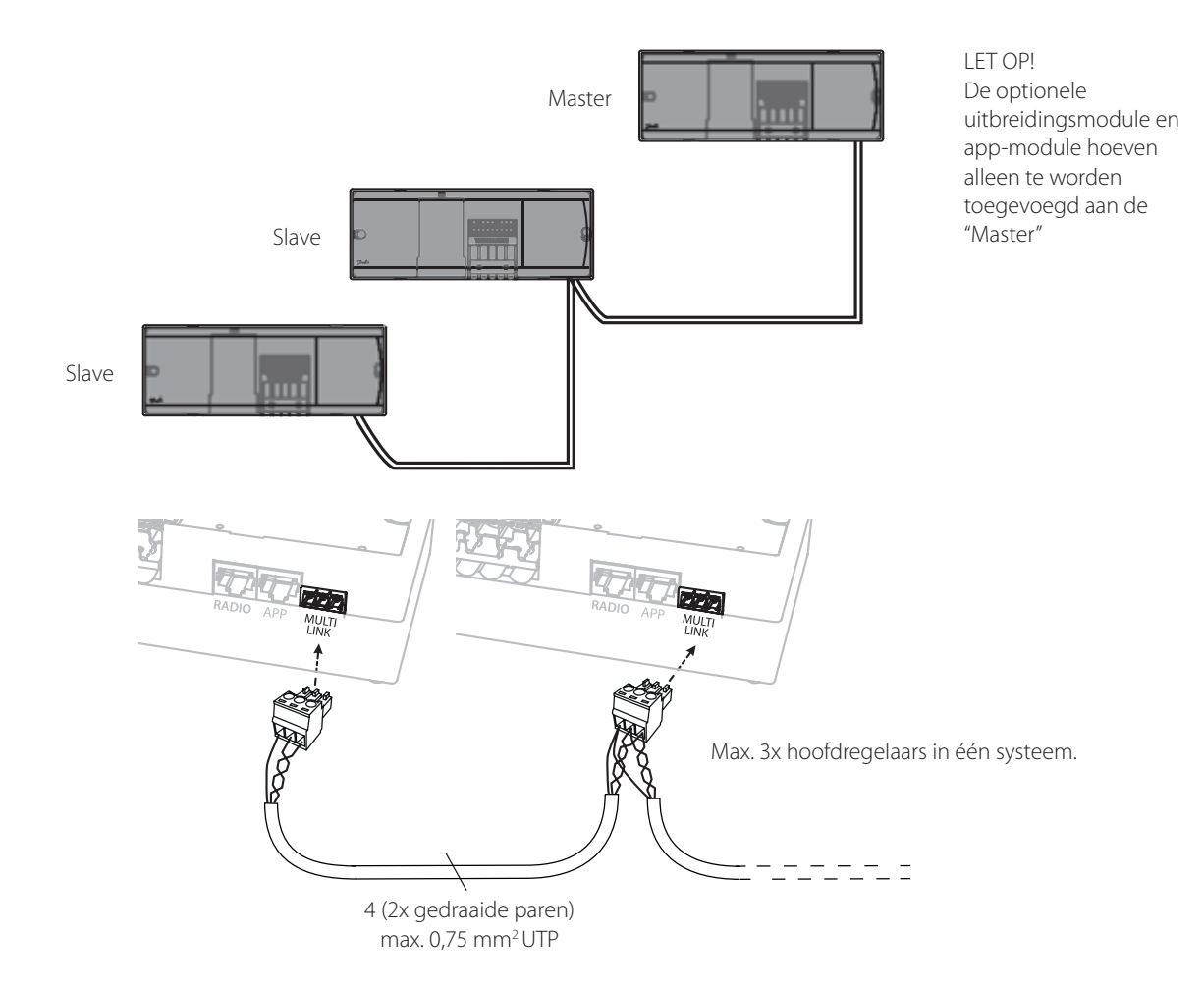

#### **Systemen met draadloze thermostaten eventueel in combinatie met bedrade thermostaten**

Voor een draadloze verbinding van maximaal drie Danfoss Icon™ Hoofdregelaars 24 V moet elke master/slave worden voorzien van een radiomodule.

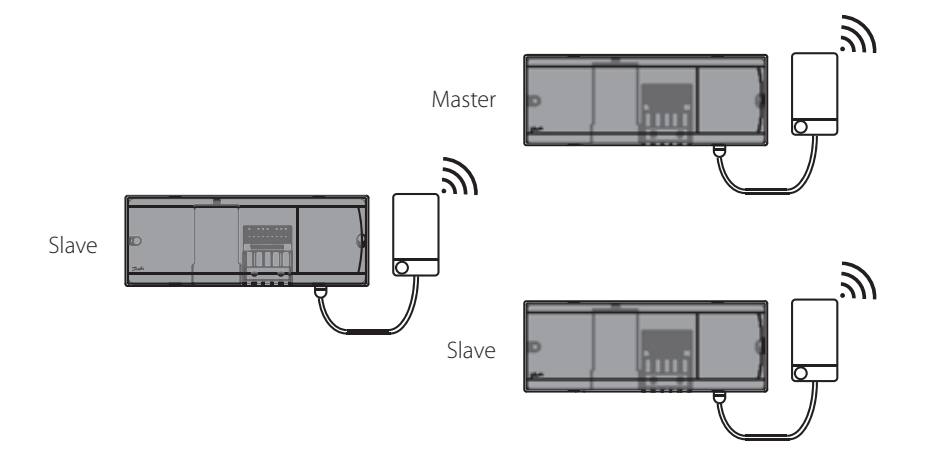

LET OP! De optionele uitbreidingsmodule en app-module hoeven alleen te worden toegevoegd aan de "Master"

)anfos

# **Koppelen van master-slave hoofdregelaars**

#### **Stap 1:**

#### **Master regelaar:**

U kiest welke regelaar u als master regelaar wil gebruiken in het systeem. Kenmerkend voor de master regelaar is dat hier vaak de cv-ketel, warmtepomp of centrale gemotoriseerde afsluiters op worden aangesloten.

#### **Slave regelaar:**

LET OP! U dient te wachten met het inbedrijfstellen van de slaveregelaar(s) omdat deze vooraf als slave dienen te worden gekoppeld aan **D.**  de master.

#### **Stap 2:**

Op de master regelaar selecteert u INSTALL modus en bevestigd dit met OK

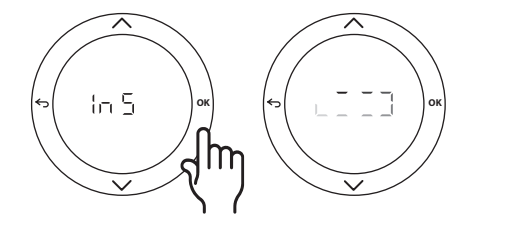

#### **Stap 3:**

Op de slave regelaar drukt u 1,5 sec op  $\vee$  waarna u met  $\vee$  kunt kiezen tussen kiezen tussen SLA TYPA en SLA TYPB. U kunt uw keuze bevestigen met OK **E.**

- **Type A:** Wordt aangeduid als 'SLA TYPA'. Bij het selecteren van 'SLA TYPA' wordt de pomp geactiveerd op de Danfoss Icon™ **7. 8.** Hoofdregelaar 24 V, als er warmtevraag is op de master of op één of meerdere slaves.
- **Type B:** Wordt aangeduid als 'SLA TYPB'. Bij het selecteren van 'SLA TYPB' wordt het pomprelais alleen geactiveerd op de **Danfoss Icon™ Hoofdregelaar 24 V, waaraan de thermostaat met de warmtevraag is toegewezen.**

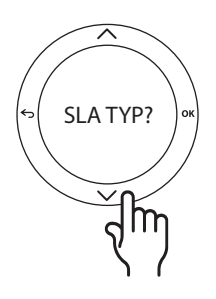

1,5 seconden indrukken Selecteer type A of B Bevestig met OK

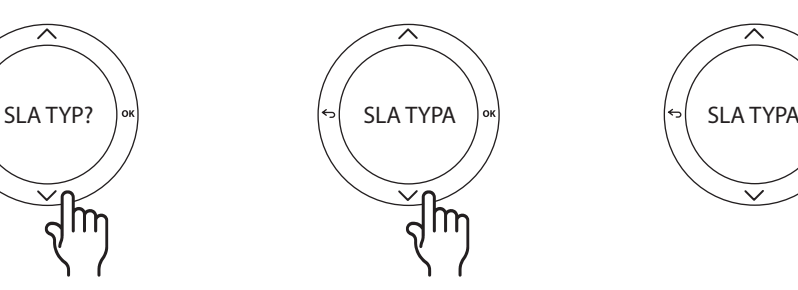

. Selec

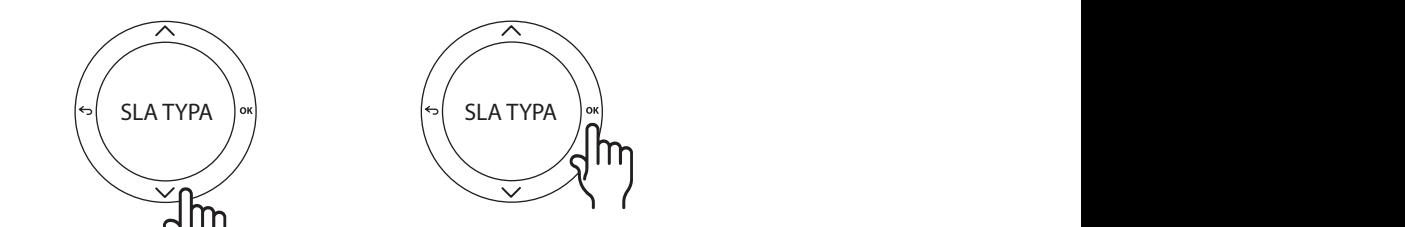

**Wired System Wired System**

 $\sim$  24V DRILLING TEMPLATE  $\sim$  24V DRILLING TEMPLATE  $\sim$ 

**FR: Autre chambre**

### **Inbedrijfstelling**  $\log$   $\sim$  24V  $\sim$  24V

#### **Stap 1 - Verbind de thermostaten met de hoofdregelaar (laat stekker uit het stopcontact)** > > > > 24V DRILLING TEMPLATE > >  $\mathcal{L}$  $\mathcal{L}$ **Stap 1 - Verbind de thermost B.**

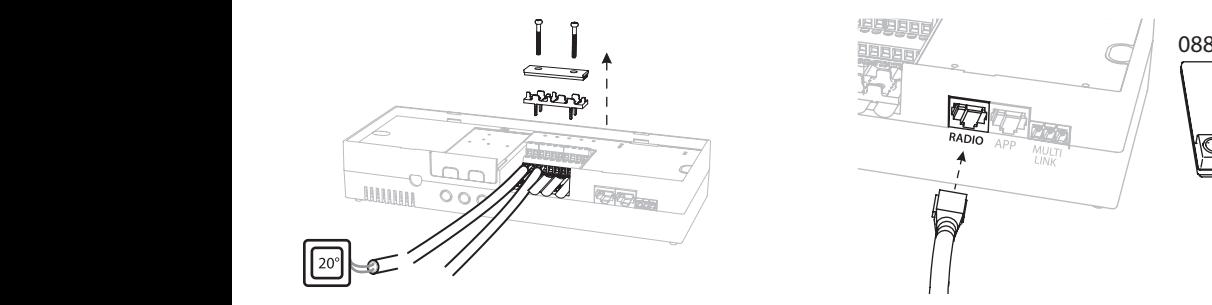

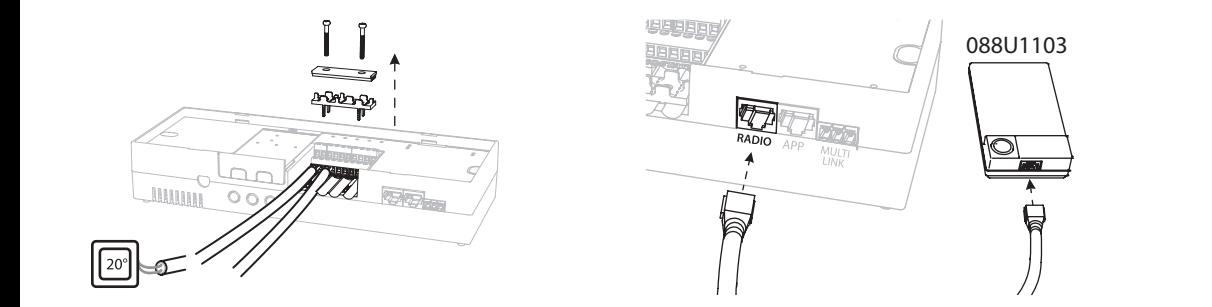

Bij een systeem met 24V thermostaten sluit u de kabels aan op de onderste klemmenstrook.

> > > > > > > > > sluit u eerst de radiomodule aan. Bij een systeem met draadloze thermostaten

#### **Stap 2 – Sluit de motoren aan op de hoofdregelaar (laat stekker uit het stopcontact)**

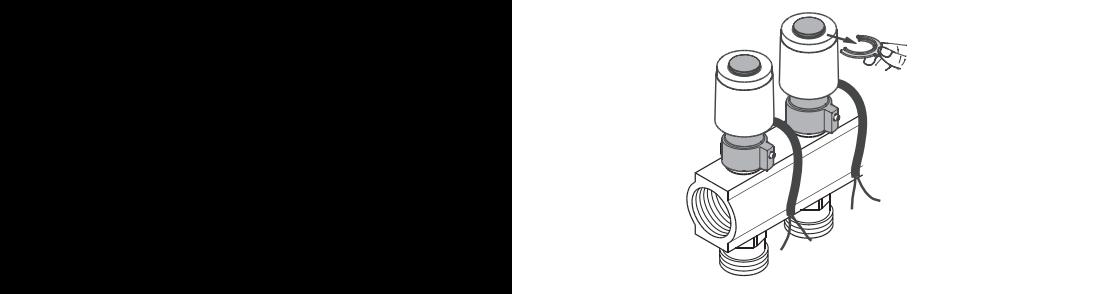

2. Verwijder de rode lipjes van de motoren (al-**D.**  Verwijder de rode lipjes van de motoren.

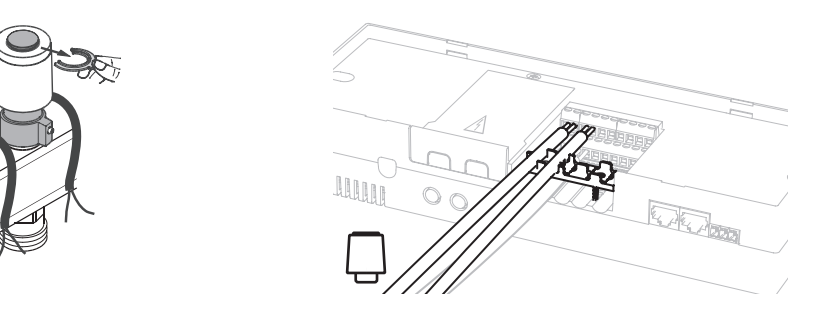

**4. THERMOSTAT** 24V Sluit de Danfoss 24V thermische motoren aan op de  $24$ **A B NTC** bovenste klemmenstrook. Max. 1 motor per uitgang. **2. 3.** bovenste klemmenstrook. Max. 1 motor per uitgang.

#### **Stap 3 – Wijs de thermostaten toe aan de motoruitgangen (stop de stekker in het stopcontact) 2. 3. 4. THERMOSTAT** IP21 **4. THERMOSTAT**

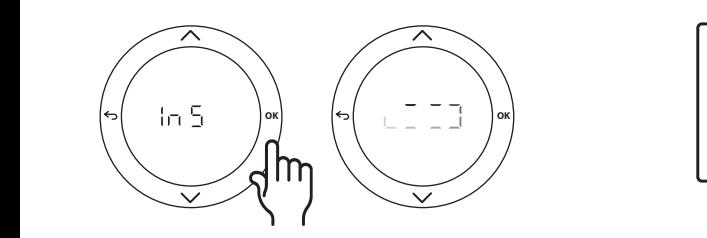

en druk op OK. **E.** Selecteer INSTALL modus op de hoofdregelaar

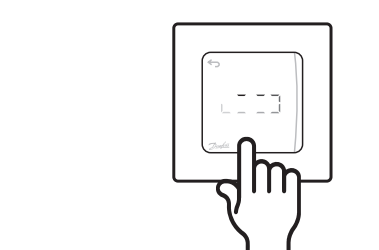

op het display te drukken. **Eine ingedruk totalla-** en druk c Activeer de thermostaat door

 $H$ erhaal deze stappen per thermostaat  $\quad \_$ 

**FR: Autre chambre**

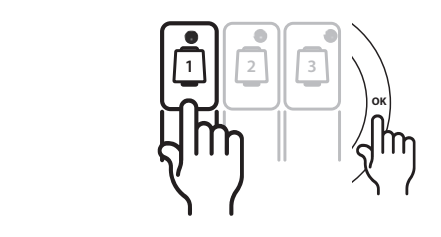

**5.**

**Option** 

**RUN**

**Option** Kies gewenste motoruitgangen **9.** en druk op OK.

**Option**

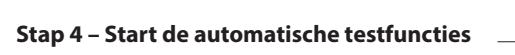

**4. THERMOSTAT**

thermostaat één keer in.

in CF-R-kamerthermostaten.

**RUN**

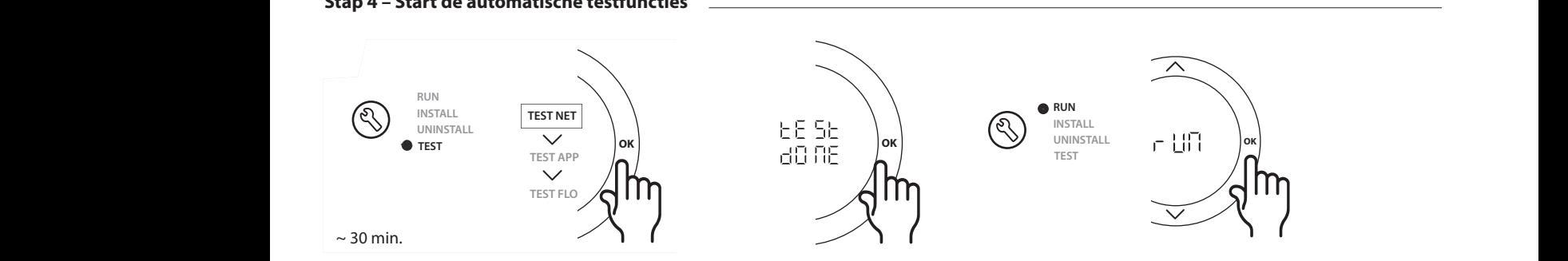

anfos

# **Opnieuw aanmelden of vervangen van componenten**

#### **Wanneer gaat u de hoofdregelaar resetten?**

U kunt de fabrieksinstellingen van de hoofdregelaar herstellen door deze te resetten. Alle gegevens worden hierbij gewist. U kunt dit dus alleen doen wanneer u de installatie volledig opnieuw inbedrijf wilt stellen.

- 1. Druk op  $\textcircled{S}$  om de modus **UNINSTALL** (VERWIJDEREN) te selecteren.
- 2. Houdt  $\bigwedge$  of  $\bigvee$  op de Danfoss Icon™ Hoofdregelaar 24 V gedurende 3 seconden ingedrukt totdat de display  $\mathsf{d}\mathsf{E}\mathsf{L}\mathsf{H}\mathsf{L}\mathsf{L}$  weergeeft.
- 3. Druk op OK. Alle instellingen op de hoofdregelaar zijn nu teruggezet naar de fabrieksinstellingen.

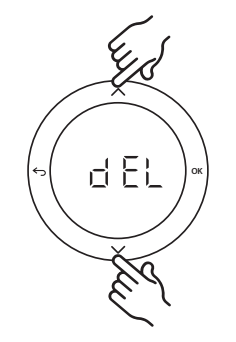

#### **Wanneer gaat u een thermostaat resetten?**

U kunt een thermostaat resetten wanneer u deze wilt verwijderen uit het systeem omdat deze verkeerd is aangemeld of wanneer een hoofdregelaar defect is geraakt en u de thermostaat wilt aanmelden als een nieuwe regelaar.

- 1. Houdt de toets  $\bigwedge$  of  $\bigvee$  op de thermostaat 3 seconden ingedrukt totdat op het display  $dE$  LRL L wordt weergegeven.
- 2. Druk op  $\sqrt{2}$ . De thermostaat is nu verwijderd uit het systeem.

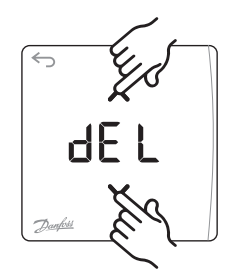

#### **Een thermostaat afmelden op de hoofdregelaar**

- 1. Druk op  $\mathbb Q$  om de modus **UNINSTALL** (VERWIJDEREN) te selecteren.
- 2. Selecteer op de hoofdregelaar de uitgang welke is toegewezen aan de thermostaat die niet reageert.
- 3. Alle leds op uitgangen die met de niet-reagerende thermostaat zijn verbonden, zullen oplichten en worden automatisch geselecteerd als u één van die uitgangen selecteert.  $dE$  L knippert op het display.
- 4. Druk op  $\sqrt{\ }$ om de thermostaat uit het systeem te verwijderen.

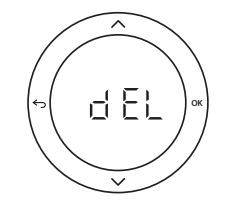

Danfoss

# **Menu installateursinstellingen Danfoss Icon™ Ruimtethermostaat**

#### **Het installatiemenu openen**

Activeer de thermostaat. Houdt ingedrukt om het basis-menu (ME. 1 t/m 3) te openen. Houdt vervolgens  $\leftarrow$  *opnieuw* ingedrukt om het *installatiemenu ME. 4 t/m 7* te openen.

Wissel van menu met  $\bigwedge$  of  $\bigvee$ , bevestig met  $\bigvee$ . Druk op  $\bigwedge$  om een stap terug te gaan in het menu.

*Let op: Menu instellingen ME.4 en ME.5 zijn alleen beschikbaar wanneer de thermostaat is voorzien van een vloersensor.*

- ME. 1 : Instelbegrenzing voor het setpoint van de ruimtetemperatuur.
- ME. 2 : Info/versienummer, kan worden gebruikt om het product te identificeren.
- ME. 3 : Voer een verbindingstest uit om de verbinding met de hoofdregelaar te testen. Geeft een resultaat van 0-100% (80% of hoger duidt op een sterke verbinding).
- ME. 4 : Vloersensormodus:
	- $\mathcal{L}^{\mathbf{0}}$  = comfortmodus. Er wordt zowel een luchtsensor als een vloersensor gebruikt.
	- FL = vloersensormodus. De eindgebruiker stelt de gewenste vloertemperatuur in.
	- BU = duale modus. De thermostaat regelt een radiator en één of medere vloerverwarmingscircuit(s). Vloerverwarmingscircuits zorgen voor een minimale vloertemperatuur, terwijl de radiator wordt gebruikt voor piekbelastingen.
- RE.5 : Minimale en maximale temperatuur voor de vloer, gebruikt in de modi CO en BU.
- ME. 6 : Referentieruimte. Stel in op **ON** (AAN) wanneer u deze thermostaat wilt gebruiken als referentiethermostaat om te schakelen tussen koelen en verwarmen.
- ME. 7 : Koeling **AAN/UIT**. Deze instelling wordt gebruikt om de mogelijkheid tot koelen uit te schakelen, bijvoorbeeld in badkamers.

# **Problemen verhelpen bij de Danfoss Icon™ Hoofdregelaar 24V**

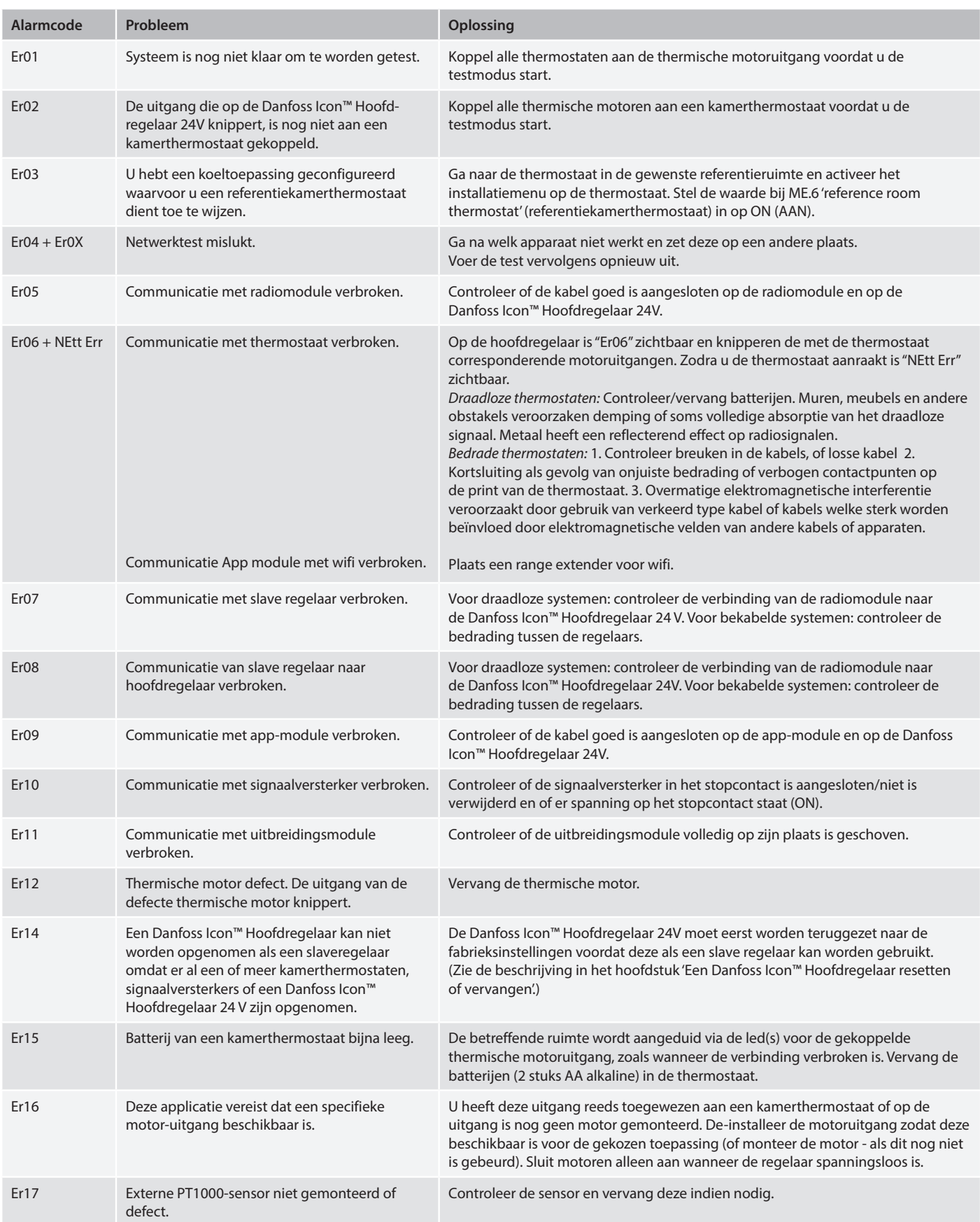

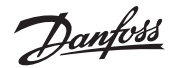

# **Application 0001 Toepassing 0001**

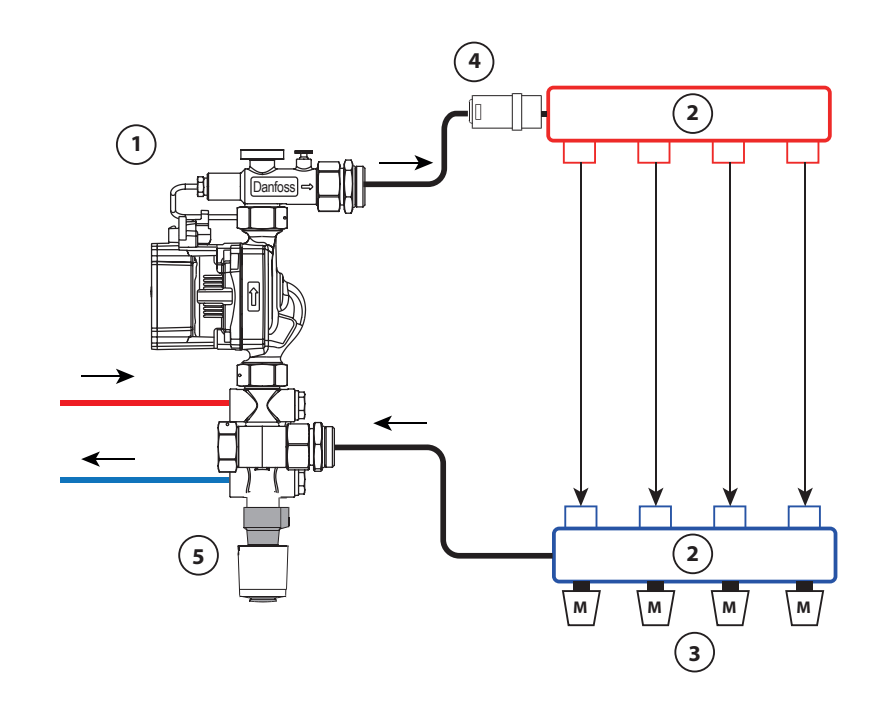

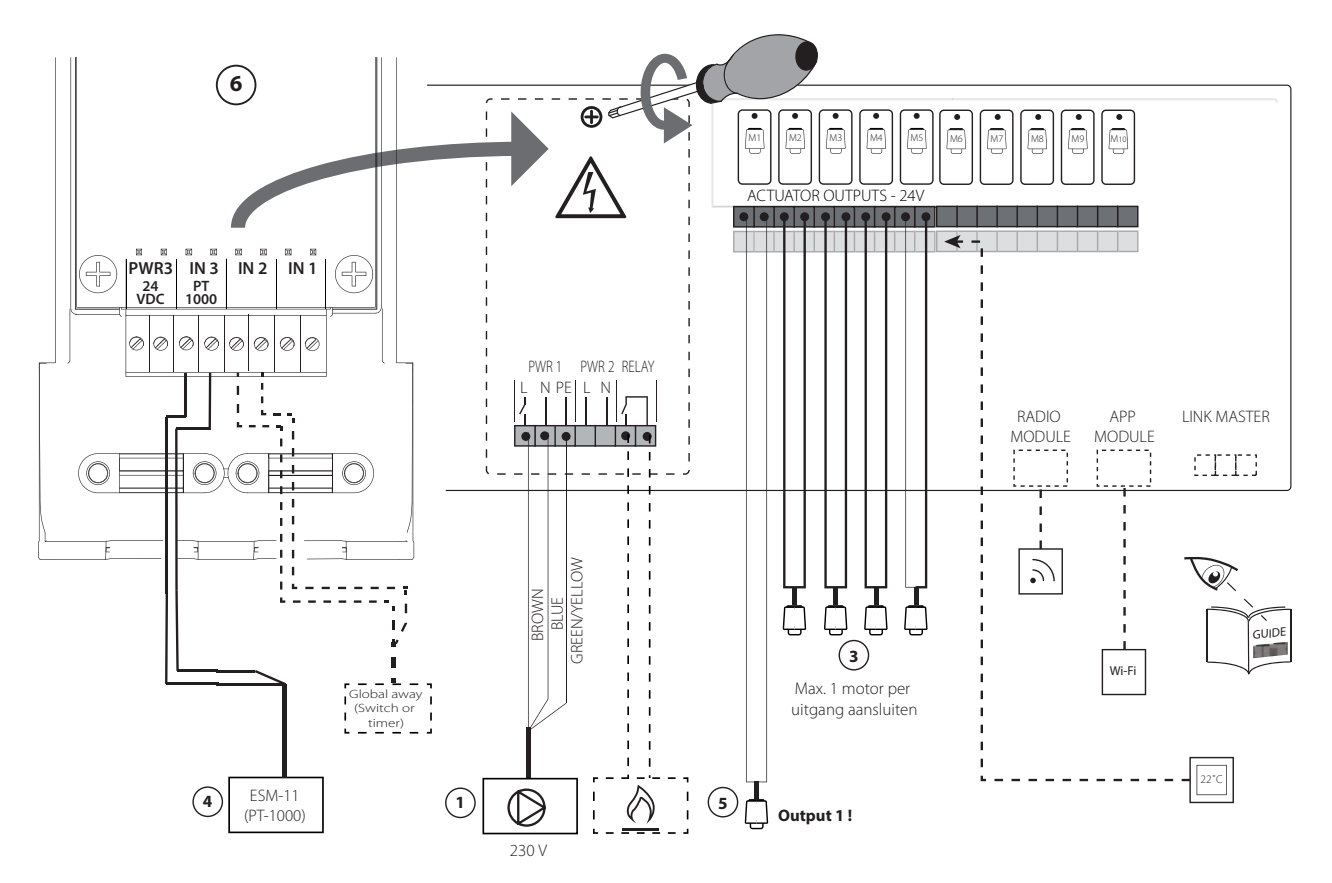

Danfos

## **Toepassing 0001: 2-pijps systeem, vaste aanvoertemperatuur, elektronisch geregeld.**

**Optioneel: algemene stand-by.**

#### **Toepassingsbeschrijving**

Vloerverwarmingssysteem met elektronische regeling van de aanvoertemperatuur. De aanvoertemperatuur wordt op een vaste waarde ingesteld.

Het systeem gebruikt een PT1000-sensor voor het detecteren en **Danie van Soorreidingsmoden** ge regelen van de aanvoertemperatuur. Deze sensor zorgt er tevens voor dat de temperatuur de maximaal toegestane temperatuur niet overschrijdt. Als de sensor is aangesloten, regelt het systeem de circulatiepomp en het warmtevraagsignaal voor bijvoorbeeld een cv-ketel of warmtepomp. De pomp en het warmtevraagsignaal worden geactiveerd wanneer er op ten minste één circuit een **Installatiehandleiding Uitbreidingsmodule** voor **Danfoss** *Icon™* hoofdregelaar warmtevraag is. Zowel pomp (PWR1) als het warmtevraag signaal **Teststappen** (RELAY) hebben een inschakelvertraging van 180 seconden. **Toepassing of Londry (Film)** systeem, variation aangelijk van die selfs system in die selfs system in die selfs sy

#### weerd in Boben een inschakelvertraging van 100 seconden.<br>**Uitgang 1 moet worden gebruikt voor TWA op een menginjectie.** Oltgang I moet wor

De algemene stand-by is een potentiaalvrije ingang die kan worden gebruikt om het systeem in te stellen op de algemene niet-thuismodus.

Als de ingang voor algemene stand-by actief is, krijgen alle ruimtes contracteren en regelen van de aanvoertemp<br>+ een setpoint van 15 °C.

#### **Instellingen** minstellingen warmtevraag is. In two een menging 1 moet worden gebruikt voor TWA op een menging

- **SET 1'** = stel de gewenste aanvoerstromingstemperatuur in  $[25-70 °C]$ .
- **'SET 2'** = stel de gewenste temperatuur voor veiligheidsuitschakeling  $\text{in}$  [30-75 °C].

Let op: deze temperatuur dient hoger te zijn dan de stromingstemperatuur.

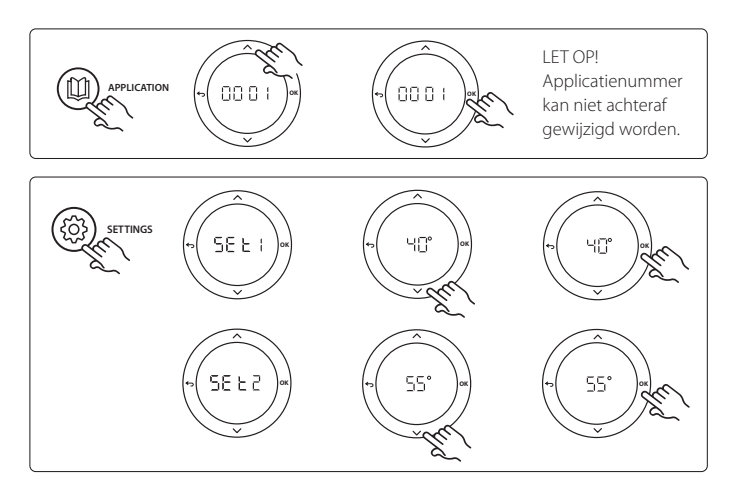

#### **Toepassingstestfunctie**

Gebruik de installatietoets om naar het menu 'Test' te gaan. De toepassingstest (APP test) is specifiek voor elke toepassing. De test is in stappen opgedeeld om ervoor te zorgen dat alle componenten correct worden geïnstalleerd. Volg de aangegeven procedure.

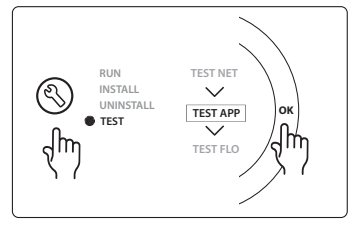

#### **Teststappen**

**Stap 1:1** Ga naar de thermische motor van de menginjectieregelafsluiter en controleer of de afsluiter volledig opent (een openingstijd tot 3 minuten is normaal). Na 5 minuten zal de thermische motor van de menginjectieafsluiter weer sluiten. Tijdens de testperiode van 5 minuten zal de display op de hoofdregelaar ook de gemeten aanvoerstromingstemperatuur weergeven. een cv-ketel of warmtepomp. De pomp en het warmtevraagsignaal worden geactiveerd wanneer er op ten

#### $\sum_{i=1}^{n}$   $\sum_{i=1}^{n}$  **Onderdelenlijst**

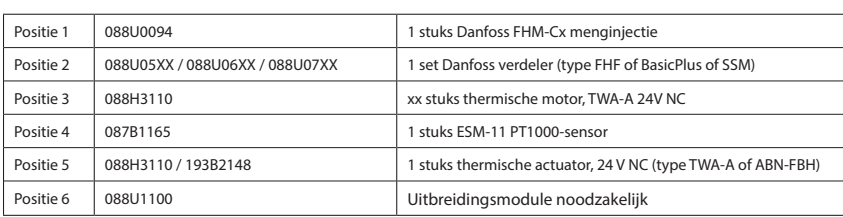

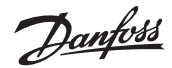

# **Application 0002 Toepassing 0002**

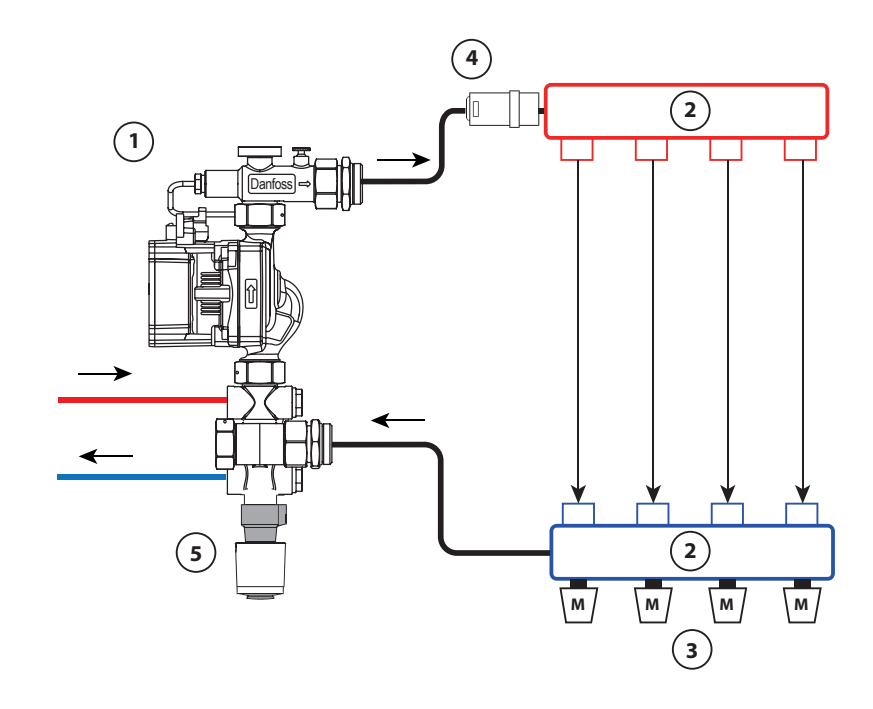

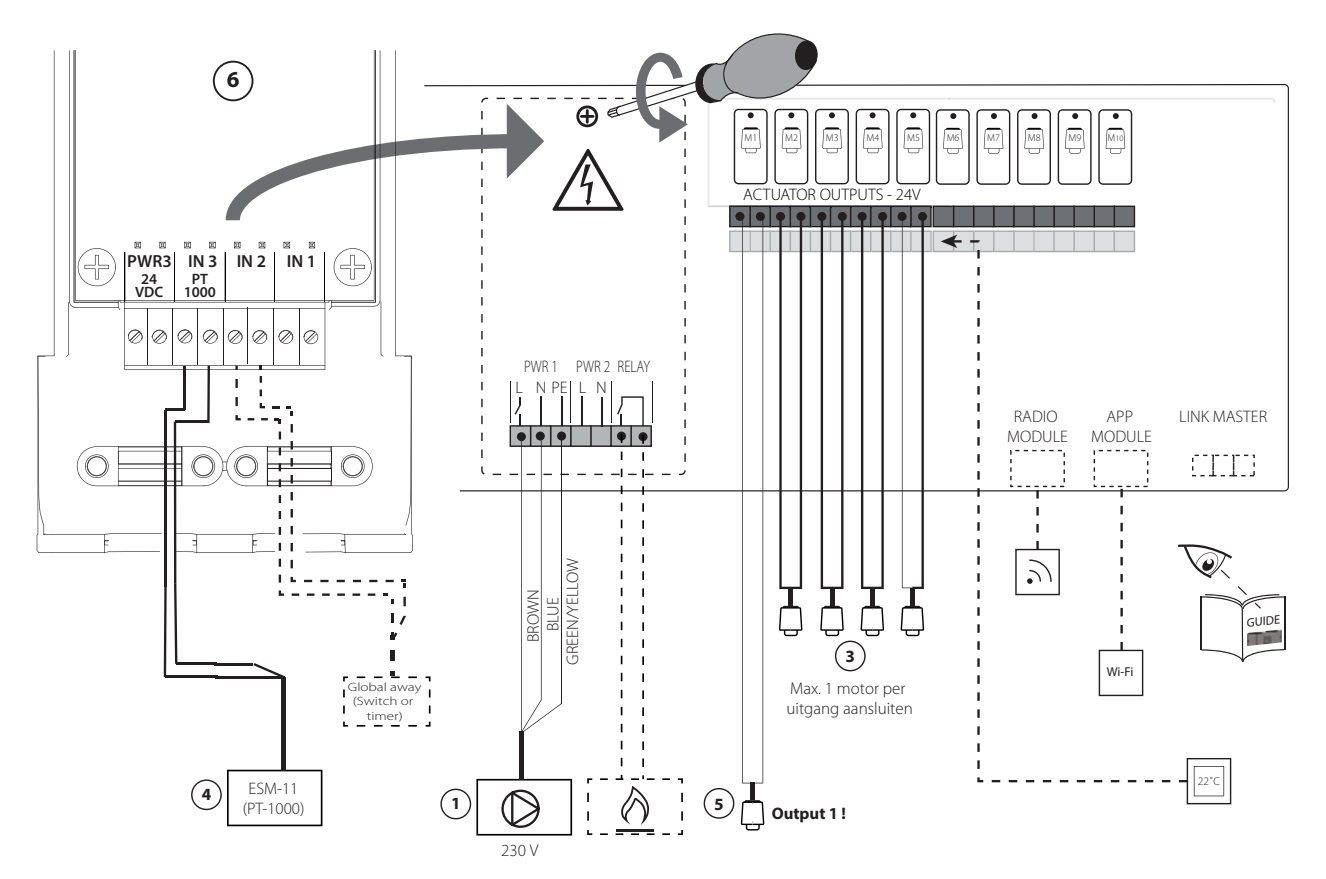

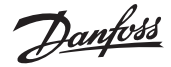

### **Toepassing 0002: 2-pijps systeem met een op vraag gebaseerde regeling van de aanvoertemperatuur.**

**Optioneel: algemene stand-by.**

#### **Toepassingsbeschrijving**

Vloerverwarmingssysteem met elektronische regeling van de aanvoertemperatuur.

De op vraag gebaseerde aanvoertemperatuur wordt geregeld op **Installatiehandleiding Uitbreidingsmodule** voor **Danfoss** *Icon™* hoofdregelaar basis van de warmtevraag van de ruimten.

Het systeem gebruikt een PT1000-sensor voor het detecteren van de aanvoertemperatuur. Deze sensor zorgt er tevens voor dat de temperatuur de maximaal toegestane temperatuur, ingesteld via een **Toepassingsbeschrijving** veiligheidswaarde Tmax, niet overschrijdt. Als de sensor is aangesloten, regelt het systeem de circulatiepomp en het warmtevraagsignaal voor bijvoorbeeld een cv-ketel of warmtepomp. De pomp en het warmtevraagsignaal worden geactiveerd wanneer er op ten minste één circuit een warmtevraag is. Zowel pomp (PWR1) als het warmtevraag signaal (RELAY) hebben een inschakelvertraging van 180 seconden. Uitgang 1 moet worden gebruikt voor TWA op een menginjectie. Als de ingang voor algemene stand-by actief is actief is alle ruimten een setpoint van 15 gr

De algemene stand-by is een potentiaalvrije ingang die kan worden **beiden beiden beiden beiden** ge Et algement stand by is terriflorentially gelinging die kan word<br>gebruikt om het systeem in te stellen op de algemene niet-thuis-**Modus.** The stell de gewenste maximale aanvoerstelde aanvoerstelde aanvoerste maximale aanvoerstemperatuur in d **Toepassingstestfunctie**

nnouds.<br>Als de ingang voor algemene stand-by actief is, krijgen alle ruimtes een setpoint van 15 °C.

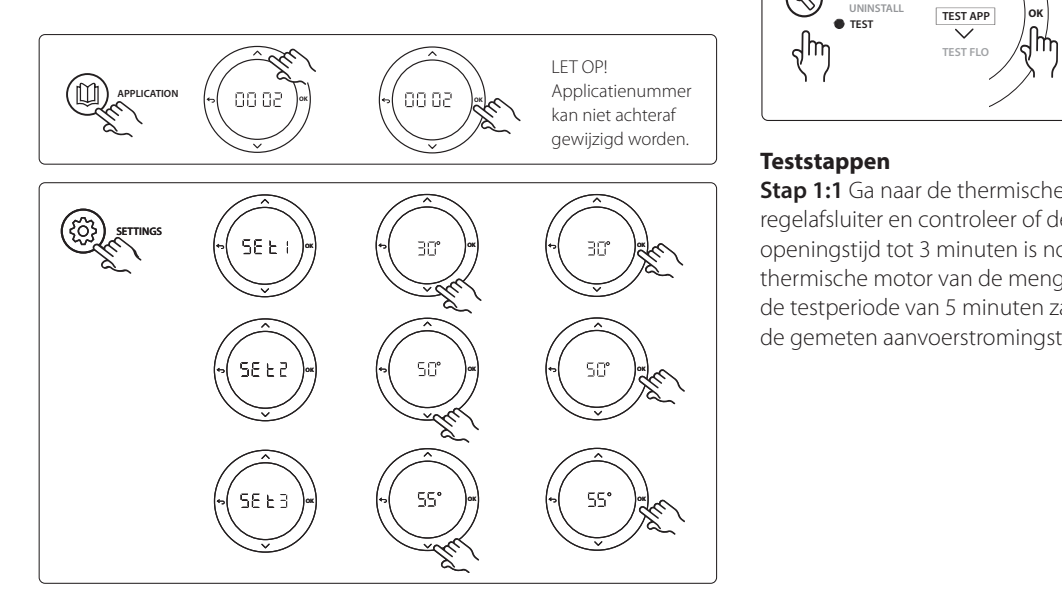

#### **Instellingen**

**'SET 1'** = stel de gewenste minimale aanvoerstromingstemperatuur in [25-65 °C].

**'SET 2'** = stel de gewenste maximale aanvoerstromingstemperatuur in [30-70 °C].

*Let op: de temperatuur dient te worden ingesteld op een waarde die ten minste 5 °C hoger is dan de minimale*

*aanvoerstromingstemperatuur.*

**'SET 3' =** stel de gewenste temperatuur voor veiligheidsuitschakeling in [30-75 °C].

*Let op: deze temperatuur moet hoger zijn dan de stromingstemperatuur.*

#### **Toepassingstestfunctie NL**

Gebruik de installatietoets om naar het menu 'Test' te gaan. De toepassingstest (APP test) is specifiek voor elke toepassing. De test is in stappen opgedeeld om ervoor te zorgen dat alle componenten correct worden geïnstalleerd. Volg de aangegeven procedure.

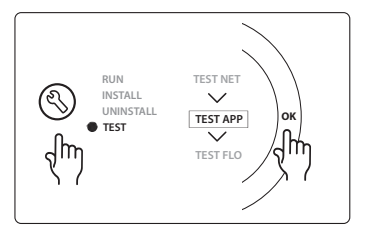

#### **Teststappen**

**Stap 1:1** Ga naar de thermische motor van de menginjectieregelafsluiter en controleer of de afsluiter volledig opent (een openingstijd tot 3 minuten is normaal). Na 5 minuten zal de thermische motor van de menginjectieafsluiter weer sluiten. Tijdens de testperiode van 5 minuten zal de display op de hoofdregelaar ook de gemeten aanvoerstromingstemperatuur weergeven.

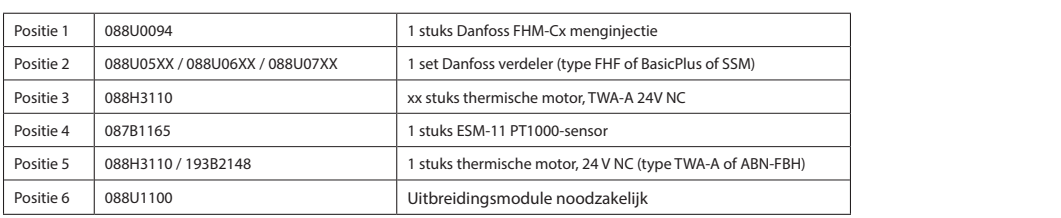

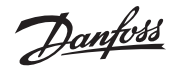

# **Application 003 Toepassing 0003**

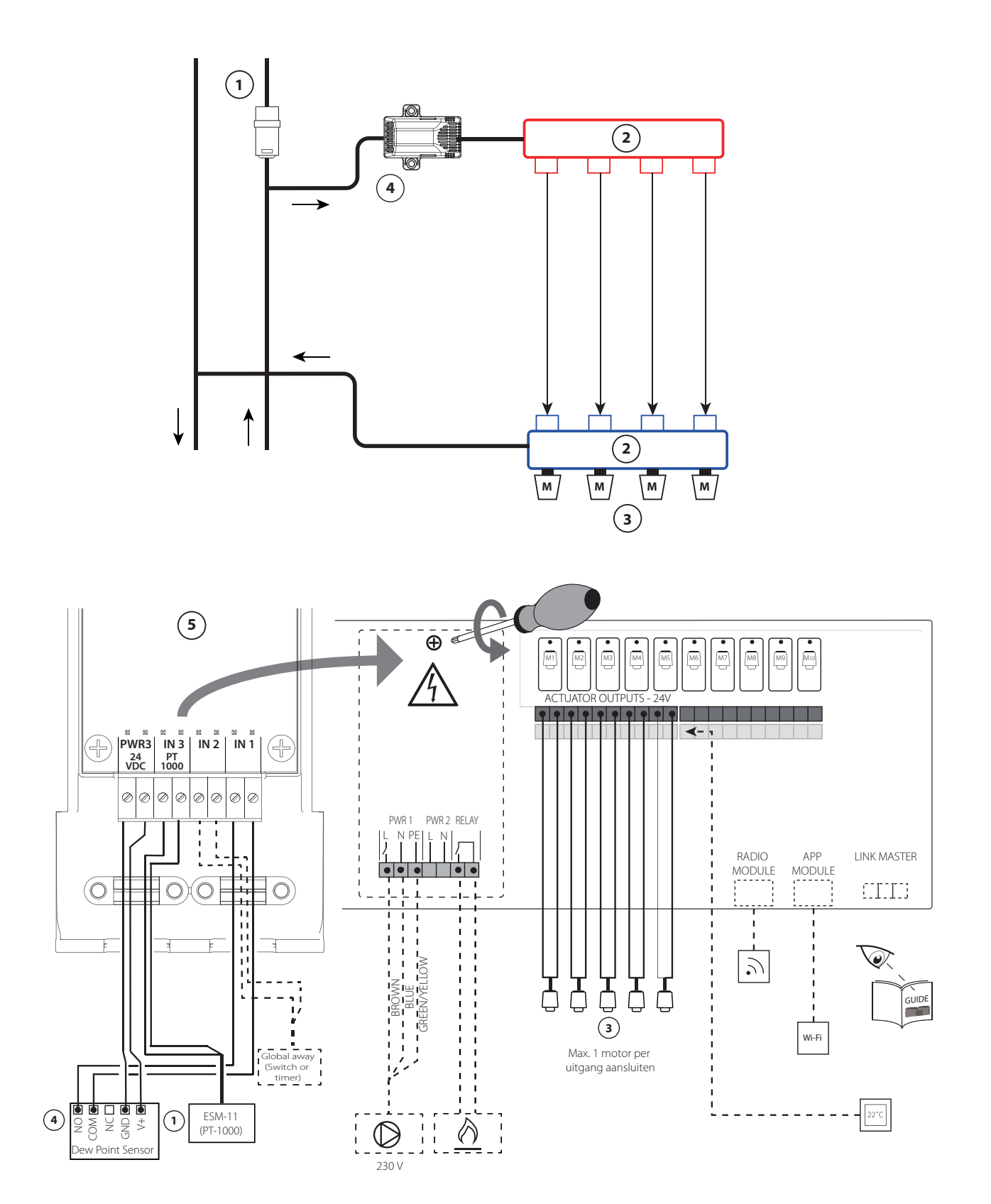

<u> Danfost</u>

## **Toepassing 0003: 2-pijps systeem met automatische omschakeling voor koeling op basis van de aanvoertemperatuur.**

**Optioneel: dauwpuntsensor (aanbevolen), algemene stand-by, circulatiepomp en warmtevraagsignaal.**

#### **Toepassingsbeschrijving**

Vloerverwarmingssysteem met automatische omschakeling voor koeling op basis van de aanvoertemperatuuringang.

De aanvoertemperatuur wordt bewaakt door middel van een PT1000-sensor. Op basis van de meting schakelt het systeem over op verwarmen of koelen. Als de sensor is aangesloten, regelt het systeem de circulatiepomp, die wordt ingeschakeld als in ten minste 1 ruimte een warmte- of koelvraag is.

**Installative Constanting Units in Section** and Debrard Protocorport of the Units of the Units of the Units of the U **Installering op and the system op and the systeem zich in allean geactive and shot systeem zich in** de verwarmingsmodus bevindt en er in ten minste 1 ruimte een **ruimte in sigeling van koeling en kon** die van ko warmtevraag is. Voor koeltoepassingen adviseren we altijd om een correct worden geïnstalleerd. \ dauwpuntsensor in het systeem te installeren om vochtschade aan de vloer en de installaties te voorkomen in gevallen waarbij de relatieve voor en de maanddes te voorkomen in gevallen waarbij de relatieve<br>vochtigheid hoger is dan het dauwpunt. Optioneel: dauwpuntsensor (aanbevolen), algemene stand-by, circulatiepomp en warmte-

De algemene stand-by is een potentiaalvrije ingang die kan worden gebruikt om het systeem in te stellen op de algemene niet-thuisgebruik<br>modus.

modus.<br>Als de ingang voor algemene stand-by actief is, krijgen alle ruimtes een setpoint van 15 °C. **Stap 1:1** Tijdens de testperiode van 1 minuut zal de dis-

#### **Instellingen** adviseren werden werden werden werden werden werden werden werden werden werden werden werden werd

- **"SET 1'** = stel de aanvoerstromingstemperatuur voor omschakeling naar verwarmen in [25-55 °C].
- **SET 2'** = stel de aanvoerstromingstemperatuur voor omschakeling  $\frac{1}{2}$  weergeven. naar koelen in [15-25 °C].  $S^{\circ}$ C: 088H3110 / NO: 088H311  $\sigma$

Let op: de temperatuur moet worden ingesteld op een waarde die ten minste 2 °C lager is dan de temperatuur voor omschakeling naar *verwarmen. Let op: de temperatuur moet worden ingesteld op een waarde die ten minste 2 °C lager is dan de temperatuur* 

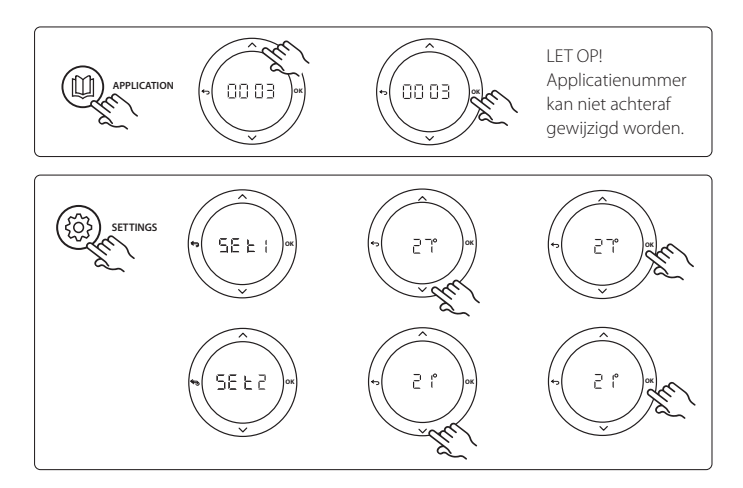

#### **Instellingen op de thermostaat**

Ruimten uitsluiten van koeling: Om een ruimte uit te sluiten van koeling – gewoonlijk in badkamers, waar het toepassen van koeling oncomfortabel zou zijn – gaat u naar de thermostaat en stelt u menu ME.7 in op OF F. Zie de installatiehandleiding van de thermostaat voor meer informatie.

#### **Toepassingstestfunctie**

Gebruik de installatietoets om naar het menu 'Test' te gaan. De toepassingstest (APP test) is specifiek voor elke toepassing. De test is in stappen opgedeeld om ervoor te zorgen dat alle componenten correct worden geïnstalleerd. Volg de aangegeven procedure.

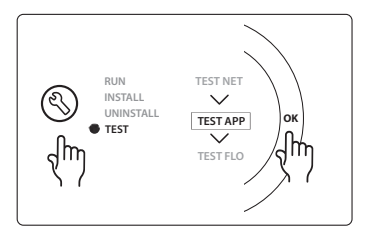

#### **Teststappen**

**Stap 1:1** Tijdens de testperiode van 1 minuut zal de display 25-55 °C]. COME STAND HOOF DOOR OP de hoofdregelaar de gemeten aanvoerstromingstemperatuur weergeven.

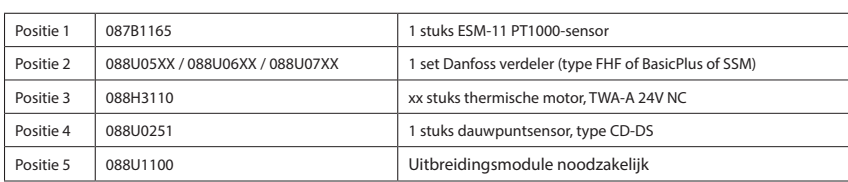

Danfoss

# **Application 0004 Toepassing 0004**

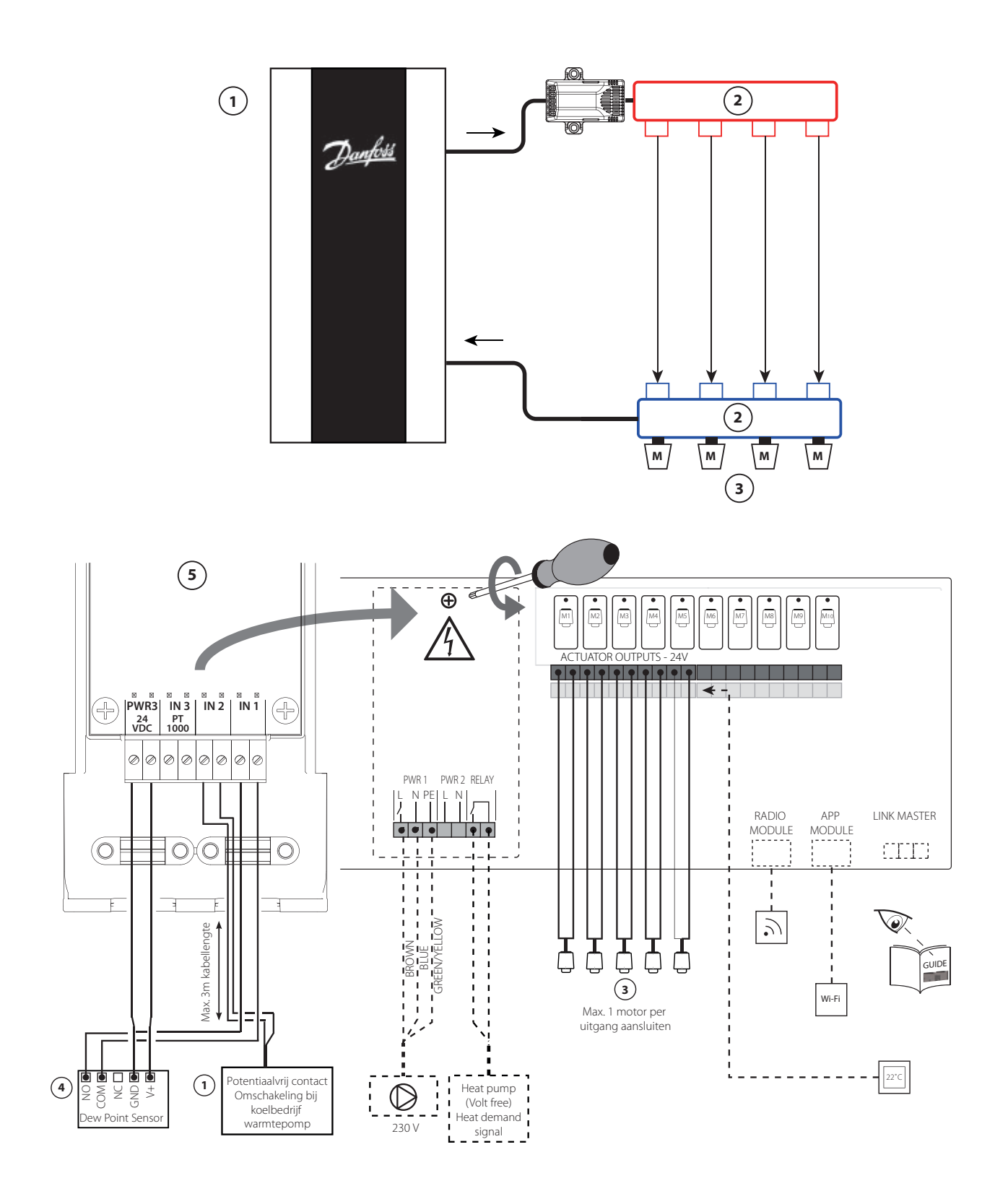

<u>Danfost</u>

# **Toepassing 0004: 2-pijps systeem met door warmtepomp geregelde omschakeling naar koelen.**

**Optioneel: dauwpuntsensor (aanbevolen), circulatiepomp en warmtevraagsignaal.**

#### **Toepassingsbeschrijving**

Vloerverwarmingssysteem met automatische omschakeling voor koeling, geregeld door een warmtebron, bijvoorbeeld een warmtepomp.

De warmtepomp levert het koelsignaal aan de Danfoss Icon™ hoofdregelaar wanneer de warmtepomp naar de koelmodus gaat **Installatiehandleiding Uitbreidingsmodule** voor **Danfoss** *Icon™* hoofdregelaar en de koelmodus dus wordt geactiveerd. Als de warmtepomp is aangesloten, regelt het systeem de circulatiepomp en wordt die ingeschakeld wanneer er in ten minste 1 ruimte een warmte- of koelvraag is.

Het verwarmingssignaal voor bijvoorbeeld een cv-ketel of met verwarmingssignaar voor bijvoorbeeld een ev keter omschakeling.<br>Warmtepomp.wordt alleen geactiveerd als het systeem zich in de verwarmingsmodus bevindt en er in ten minste 1 ruimte een warmtevraag is. Voor koeltoepassingen adviseren we altijd om een dauwpuntsensor in het systeem te installeren om vochtschade aan de vloer en de installaties te voorkomen in gevallen waarbij de relatieve vochtigheid hoger is dan het dauwpunt.

### **Instellingen**

Geen instellingen benodigd.<br>**Instead of the contingent** 

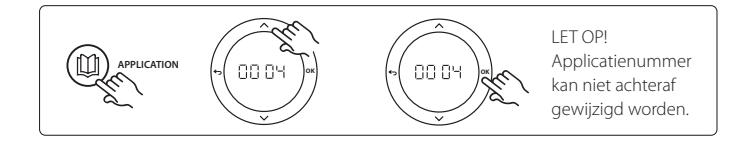

#### **Instellingen op de thermostaat**

**Ruimten uitsluiten van koeling:** Om een ruimte uit te sluiten van koeling – gewoonlijk in badkamers, waar het toepassen van koeling oncomfortabel zou zijn – gaat u naar de thermostaat en stelt u menu ME.7 in op OF F. Zie de installatiehandleiding van de thermostaat voor meer informatie.

#### **Toepassingstestfunctie**

Niet relevant.

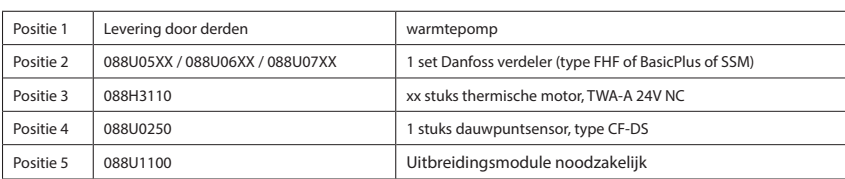

Danfoss

# **Application Guide Expansion Module** for Danfoss *Icon™* Master **Toepassing 0005**

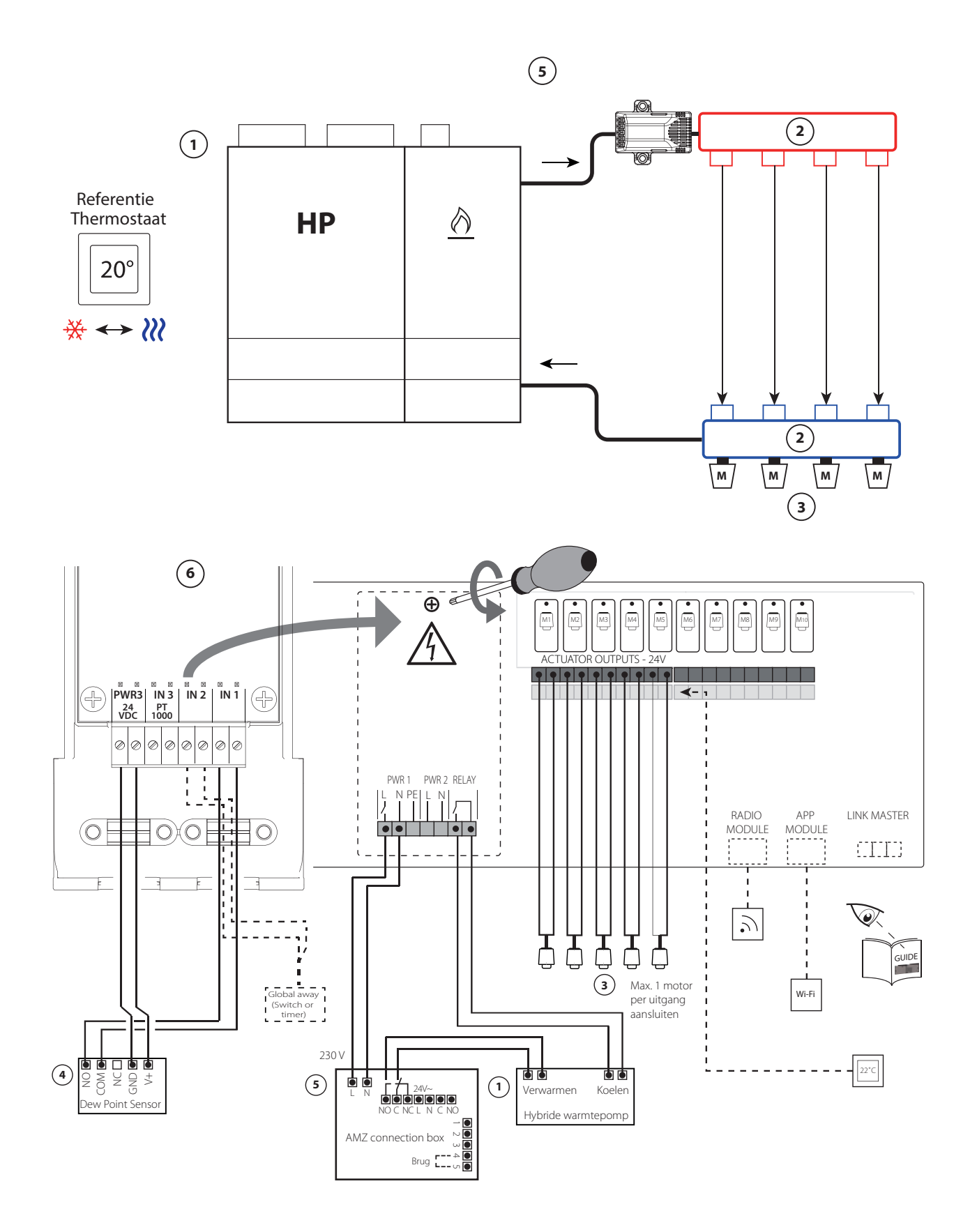

<u> Danfost</u>

### **Toepassing 0005: 2-pijps systeem met hybride lucht/waterwarmtepomp met geïntegreerde HR-ketel. Omschakeling verzocht door referentiekamerthermostaat.**

#### **Optioneel: dauwpuntsensor (aanbevolen) en algemene stand-by.**

#### **Toepassingsbeschrijving**

Het Danfoss Icon™ systeem regelt de warmte- en koelvraag door het betreffende relais (PWR1 en potentiaalvrij relais) te activeren. Voor koeltoepassingen adviseren we altijd om een dauwpuntsensor in het systeem te installeren om vochtschade aan de vloer en de installaties te voorkomen in gevallen waarbij de relatieve vochtigheid hoger is dan het dauwpunt. Voordat het koelen van een ruimte wordt toegestaan, moet er aan de volgende voorwaarden zijn voldaan:

- De ruimtetemperatuur in de referentieruimte moet hoger zijn dan het ruimtesetpoint + de koelhysterese (2 of 4 K). **Installatiehandleiding Uitbreidingsmodule** voor **Danfoss** *Icon™* hoofdregelaar
- Geen enkele ruimte heeft binnen de neutrale tijd om warmte gevraagd (3 of 6 uur).
- **De dauwpuntsensor is niet actief/er bestaat geen kans op** condensatie. **door referentiekamerthermostaat.**
- eondensatie.<br>• De kamerthermostaat dient te zijn ingeschakeld voor koeling (standaard = ingeschakeld).

De algemene stand-by is een potentiaalvrije ingang die kan worden gebruikt om het systeem in te stellen op de algemene niet-thuismodus. **Toepassingstestfunctie** relais) te activeren. Voor koeltoepassingen adviseren we altijd om een dauwpuntsensor in het systeem te

Als de ingang voor algemene stand-by actief is, krijgen alle ruimten een setpoint van 15 °C. • De referentieruimtetemperatuur moet hoger zijn dan het ruimtesetpoint + de koelhysterese. **EGE is tand-by actief is, krijgen alle ruimten**<br>Eebruik de installatietoets om naar informatie

#### **Instellingen** • De dauwpuntsensor is niet actief/er bestaat geen kans op condensatie. • Geen enkele ruimte heeft binnen de neutrale tijd om warmte gevraagd.

- **'SET 1'** = stel de gewenste koelhysterese voor omschakeling in  $[-2 \text{ of } +4 \text{ K}]$ . pelhysterese voor omschakeling in eerdere referentieka-
- **SET 2'** = stel de neutrale tijd in die dient te verstrijken zonder actieve verwarming of koeling voordat een omschakeling kan worden geactiveerd [3 of 6 uur]. dat alle componenten correct worden geïnstalleerd. Volg

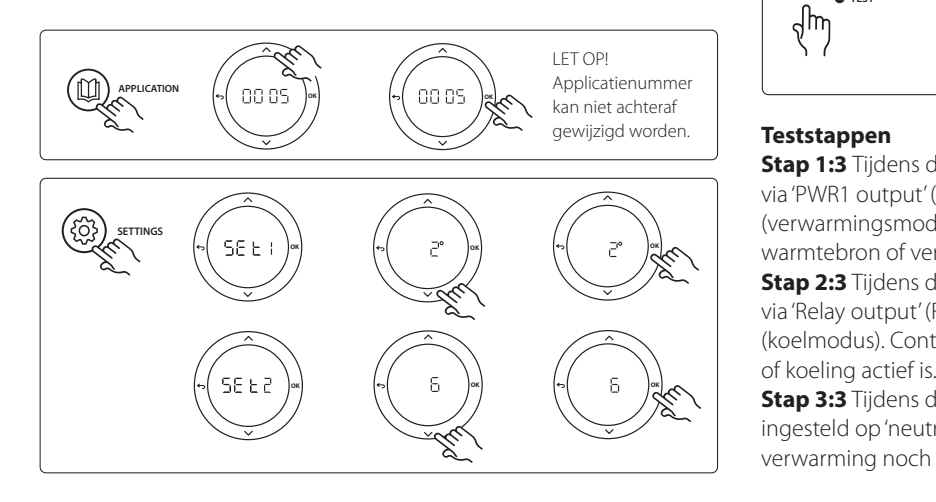

#### **Instellingen op de thermostaat**

**Ruimten uitsluiten van koeling:** Om een ruimte uit te sluiten van koeling – gewoonlijk in badkamers, waar het toepassen van koeling oncomfortabel zou zijn – gaat u naar de thermostaat en stelt u menu ME.7 in op OF F. Zie de installatiehandleiding van de thermostaat voor meer informatie.

**Een referentiekamerthermostaat selecteren:** Om een thermostaat als referentiethermostaat toe te wijzen, gaat u naar de gewenste referentiethermostaat en stelt u menu ME.6 in op ON. De eventueel geselecteerde thermostaat zal op basis van de werkelijke temperatuur in de ruimte bepalen wanneer het systeem van de verwarmingsmodus naar de koelmodus gaat.

Er kan per systeem slechts één referentiethermostaat worden toegewezen. Als er meerdere thermostaten als referentiethermostaat worden toegewezen, zal de laatst toegewezen thermostaat de eerdere referentiethermostaat overschrijven, waardoor die eerdere **Installatiehandleiding Uitbreidingsmodule** voor **Danfoss** *Icon™* hoofdregelaar thermostaat terug zal keren naar de normale werking.

Gebruik de installatietoets om naar het menu 'Test' te gaan. De toepassingstest (APP test) is specifiek voor elke toepassing. De test is in stappen opgedeeld om ervoor te zorgen dat alle componenten correct worden geïnstalleerd. Volg de aangegeven procedure.

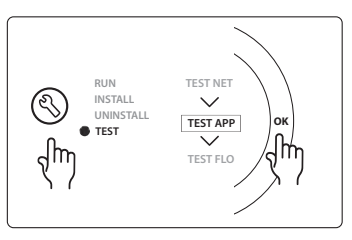

#### **Teststappen**

**Stap 1:3** Tijdens de eerste minuut van de test wordt de warmtebron via 'PWR1 output' (PWR1-uitgang) ingesteld op 'heating mode' (verwarmingsmodus). Controleer op de gebruikersinterface van de warmtebron of verwarming actief is.

**Stap 2:3** Tijdens de tweede minuut van de test wordt de warmtebron via 'Relay output' (Relaisuitgang) ingesteld op 'cooling mode' (koelmodus). Controleer op de gebruikersinterface van de warmtebron

 $\sqrt{2}$  /  $\sqrt{8}$  **Stap 3:3** Tijdens de derde minuut van de test wordt de warmtebron Steld op 'neutral mode' (neutrale modus), waarbij noch verwarming noch koeling actief is.

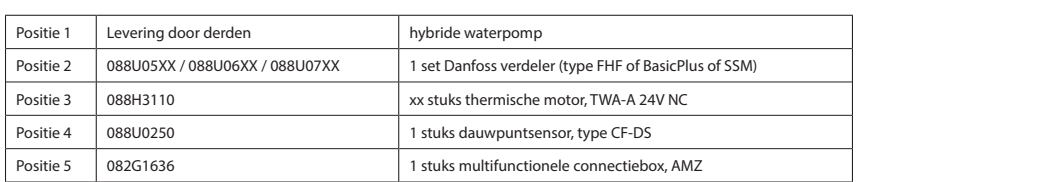

Danfoss

# **A**<br>Toepassing 0006

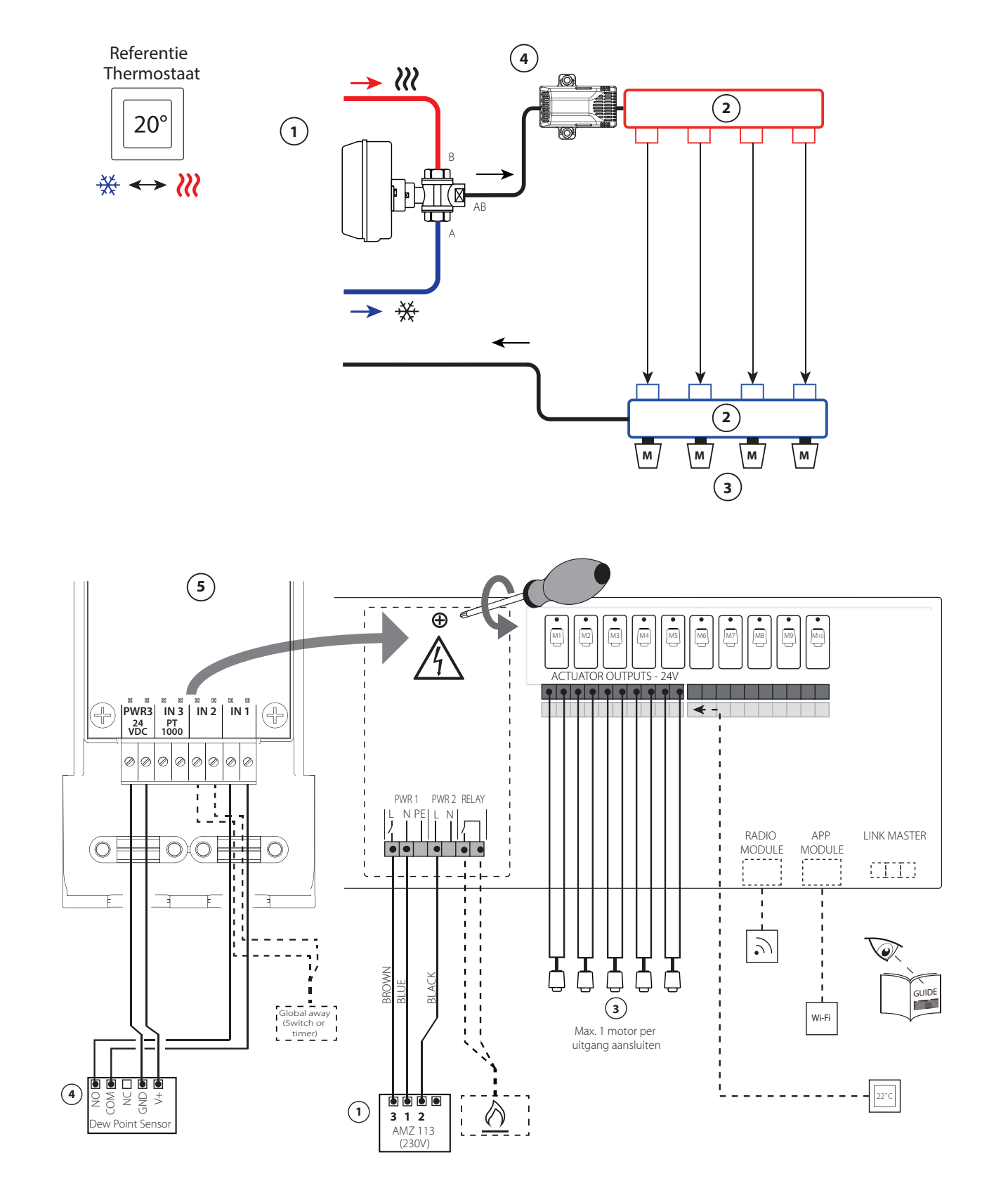

<u> Danfost</u>

## **Toepassing 0006: 3-pijps systeem met koelregeling via een gemotoriseerde afsluiter en een gezamenlijke retour, omschakelsignaal op verzoek van referentiekamerthermostaat.**

#### **Optioneel: dauwpuntsensor (aanbevolen), algemene stand-by en warmtevraagsignaalrelais.**

#### **Toepassingsbeschrijving**

3-pijps vloerverwarmingssysteem met koeling, geregeld via een gemotoriseerde afsluiter en een gezamenlijke retour.

Het Danfoss Icon™ systeem regelt de koelvraag door het betreffende relais (PWR1) te activeren.

Voor koeltoepassingen adviseren we altijd om een dauwpuntsensor in het systeem te installeren om vochtschade aan de vloer en de installaties te voorkomen in gevallen waarbij de relatieve vochtigheid hoger is dan het dauwpunt. Voordat het koelen van een ruimte wordt toegestaan, moet er aan de volgende voorwaarden zijn voldaan:

- De ruimtetemperatuur in de referentieruimte moet hoger zijn dan **Installatiehandleiding Uitbreidingsmodule** voor **Danfoss** *Icon™* hoofdregelaar het ruimtesetpoint + de koelhysterese (2 of 4 K).
- Geen enkele ruimte heeft binnen de neutrale tijd (3 of 6 uur) om **Toepassing 0006: 3-pijps systeem met koelregeling via een gemotoriseerde**  warmte gevraagd. **afsluite retoured van die verzoek van reference van reference van reference van reference van reference van reference van reference van reference van reference van reference van reference van reference va**
- De dauwpuntsensor is niet actief/er bestaat geen kans op condensatie. Optioneel: dauwpuntsensor (aanbevolen), algemene stand-by en warmtevraagsignaalrelais.
- **•** De kamerthermostaat dient te zijn ingeschakeld voor koeling (standaard = ingeschakeld).

le algemene stand-by is een potentiaalvrije ingang die kan worden **Toepassingstestfunctie** gebruikt om het systeem in te stellen op de algemene niet-thuis- Gebruik de installatietoets om naar modus. om vochtschade aan de vloer en de installaties te voorkomen in gevallen waarbij de relatieve vochtigheid

Als de ingang voor algemene stand-by actief is, krijgen alle ruimtes and the test is in stappen opgedeeld of een setpoint van 15 °C.

#### **Instellingen** • De kamerthermostaat moet zijn ingeschakeld voor koeling (standaard = ingeschakeld). • De dauwpuntsensor is niet actief/er bestaat geen kans op condensatie.

- **'SET 1'** = stel de gewenste koelhysterese voor omschakeling in  $\left[$  $[+2 \text{ of } +4 \text{ K}]$ .
- **'SET 2'** = stel de neutrale tijd in die dient te verstrijken zonder actieve verwarming of koeling voordat een omschakeling kan worden geactiveerd [3 of 6 uur].

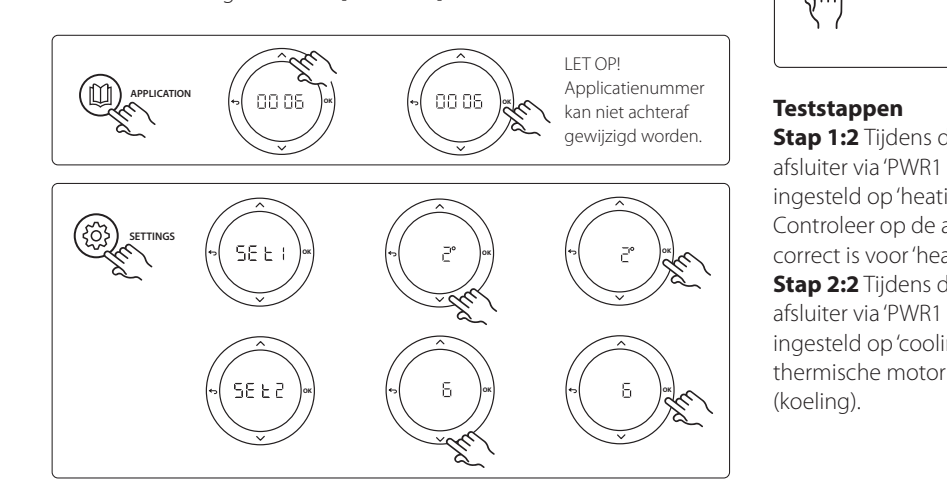

#### **Instellingen op de thermostaat**

**Ruimten uitsluiten van koeling:** Om een ruimte uit te sluiten van koeling – gewoonlijk in badkamers, waar het toepassen van koeling oncomfortabel zou zijn – gaat u naar de thermostaat en stelt u menu ME.7 in op OF F. Zie de installatiehandleiding van de thermostaat voor meer informatie.

**Een referentiekamerthermostaat selecteren:** Om een thermostaat als referentiethermostaat toe te wijzen, gaat u naar de gewenste referentiethermostaat en stelt u menu ME.6 in op ON. De eventueel geselecteerde thermostaat zal op basis van de werkelijke temperatuur in de ruimte bepalen wanneer het systeem van de verwarmingsmodus naar de koelmodus gaat.

Er kan per systeem slechts één referentiethermostaat worden toegewezen. Als er meerdere thermostaten als referentiethermostaat worden toegewezen, zal de laatst toegewezen thermostaat de eerdere referentiethermostaat overschrijven, waardoor die eerdere **Installatiehandleiding Uitbreidingsmodule** voor **Danfoss** *Icon™* hoofdregelaar thermostaat terug zal keren naar de normale werking.

#### **Toepassingstestfunctie**

Gebruik de installatietoets om naar het menu 'Test' te gaan. De toepassingstest (APP test) is specifiek voor elke toepassing. De test is in stappen opgedeeld om ervoor te zorgen dat alle componenten correct worden geïnstalleerd. Volg de aangegeven procedure. mertaat overschrijven, waardoor die eerdere terug zal keren naar de normale werking. Die eerdere terug zal ker

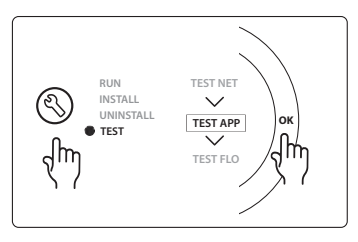

#### **Teststappen**

**Stap 1:2** Tijdens de eerste minuut van de test wordt de AMZ 113 afsluiter via 'PWR1 output going ON' (Inschakeling PWR1-uitgang) ingesteld op 'heating mode' (verwarmingsmodus).

Controleer op de afsluiter/thermische motor of de geselecteerde stand correct is voor 'heating' (verwarming).

**Stap 2:2** Tijdens de tweede minuut van de test wordt de AMZ 113 afsluiter via 'PWR1 output going OFF' (Uitschakeling PWR1-uitgang) | afsluiter via 'PWR1 output going OFF' (Uitschakeling PWR1-uitgang) ingesteld op 'cooling mode' (koelmodus). Controleer op de afsluiter/  $\left(\begin{pmatrix} 1 & 1 \end{pmatrix} \begin{pmatrix} 1 & 1 \end{pmatrix} \begin{pmatrix} 1 & 1 \end{pmatrix} \begin{pmatrix} 1 & 1 \end{pmatrix} \begin{pmatrix} 1 & 1 \end{pmatrix} \begin{pmatrix} 1 & 1 \end{pmatrix} \begin{pmatrix} 1 & 1 \end{pmatrix} \begin{pmatrix} 1 & 1 \end{pmatrix} \begin{pmatrix} 1 & 1 \end{pmatrix}$  thermische motor of de geselecteerde stand correct is voor 'coo

#### 94 | © Danfoss | FEC | 2017.06 VIMDE10F / 088N2100 **Onderdelenlijst**

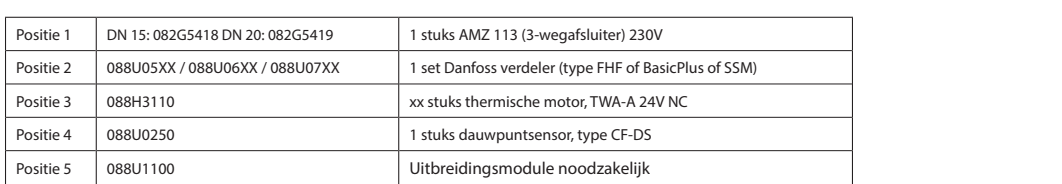

Danfoss

# **Application Guide Expansion Module** for Danfoss *Icon™* Master **Toepassing 0007**

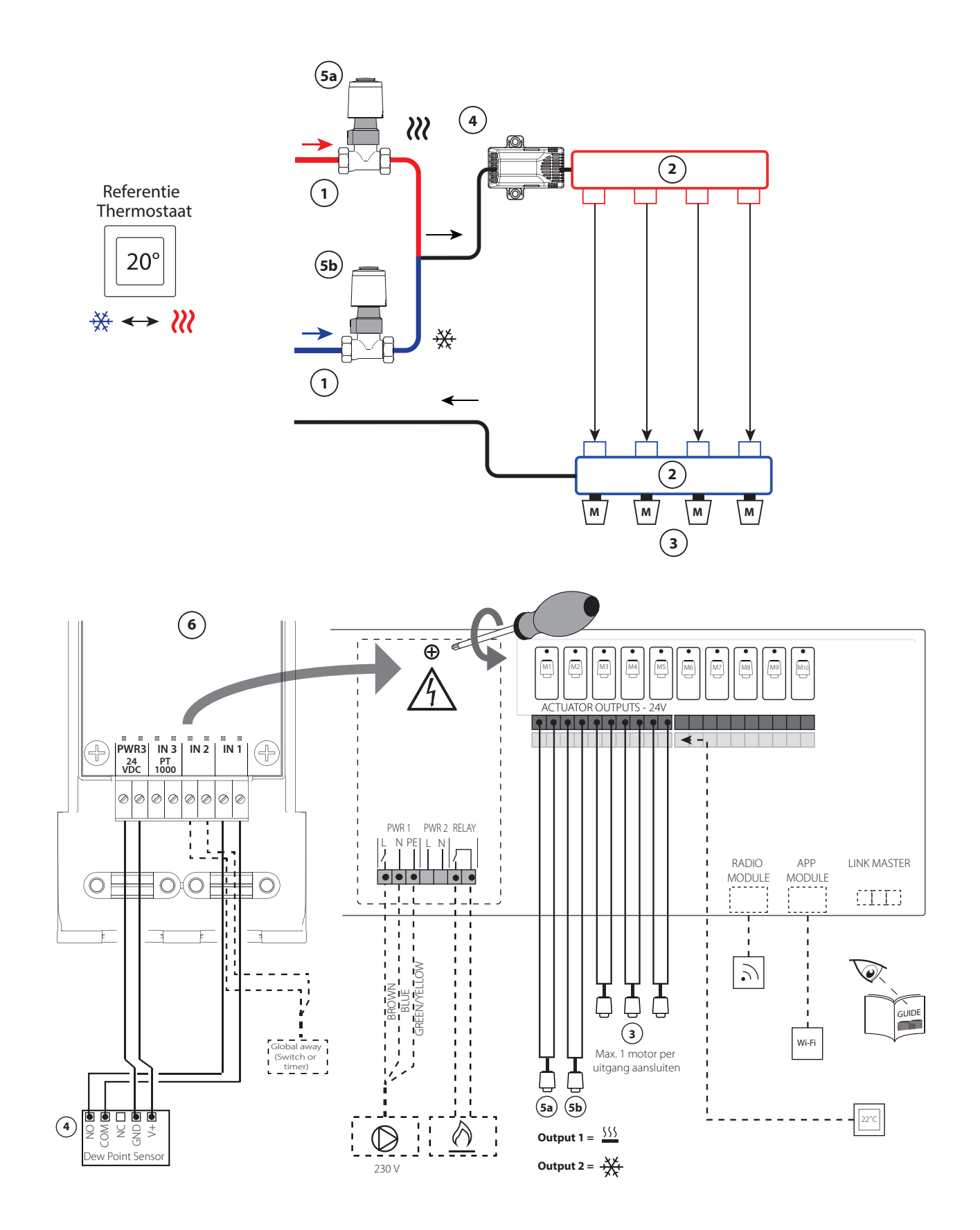

<u>Danfost</u>

## **Toepassing 0007: 3-pijps systeem met koelregeling via thermische motoren en een gezamenlijke retour, geregeld door een referentiekamerthermostaat.**

#### **Optioneel: dauwpuntsensor (aanbevolen), algemene stand-by, pomprelais en warmtevraagsignaal.**

#### **Toepassingsbeschrijving**

3-pijps vloerverwarmingssysteem met koeling, geregeld via thermische motoren en een gezamenlijke retour.

Het Danfoss Icon™ systeem regelt de warmte- en koelvraag door de betreffende uitgang (M1 en M2) te activeren.

Voor koeltoepassingen adviseren we altijd om een dauwpuntsensor in het systeem te installeren om vochtschade aan de vloer en de installaties te voorkomen in gevallen waarbij de relatieve vochtigheid hoger is dan het dauwpunt. Voordat het koelen van een ruimte wordt toegestaan, moet er aan de volgende voorwaarden zijn voldaan:

- De ruimtetemperatuur in de referentieruimte moet hoger zijn dan het ruimtesetpoint + de koelhysterese (2 of 4 K).
- Geen enkele ruimte heeft binnen de neutrale tijd (3 of 6 uur) om **Installatiehandleiding Uitbreidingsmodule** voor **Danfoss** *Icon™* hoofdregelaar warmte gevraagd.
- De dauwpuntsensor is niet actief/er bestaat geen kans op en een gezamenlijke retour, geregeld door een referentiekamertal door een referentiekamertal.<br>Gebeureniese referentiek
- **De kamerthermostaat dient te zijn ingeschakeld voor koeling** (standaard = ingeschakeld).

De algemene stand-by is een potentiaalvrije ingang die kan worden **Toepassingstestfunctie** gebruikt om het systeem in te stellen op de algemene niet-thuis-<br>Gebruik de installatietoets om naar modus. Voor koeltoepassingen adviseren we altijd om een dauwpuntsensor in het systeem te installeren om

Als de ingang voor algemene stand-by actief is, krijgen alle ruimtes een setpoint van 15 °C.

### **Instellingen** • Geen enkele ruimte heeft binnen de neutrale tijd om warmte gevraagd.

- **Instellingen**<br>**'SET 1'** = stel de gewenste koelhysterese voor omschakeling in  $[+2 \text{ of } +4 \text{ K}]$ .
- **SET 2'** = stel de neutrale tijd in die dient te verstrijken zonder actieve verwarming of koeling voordat een omschakeling kan worden geactiveerd [3 of 6 uur].

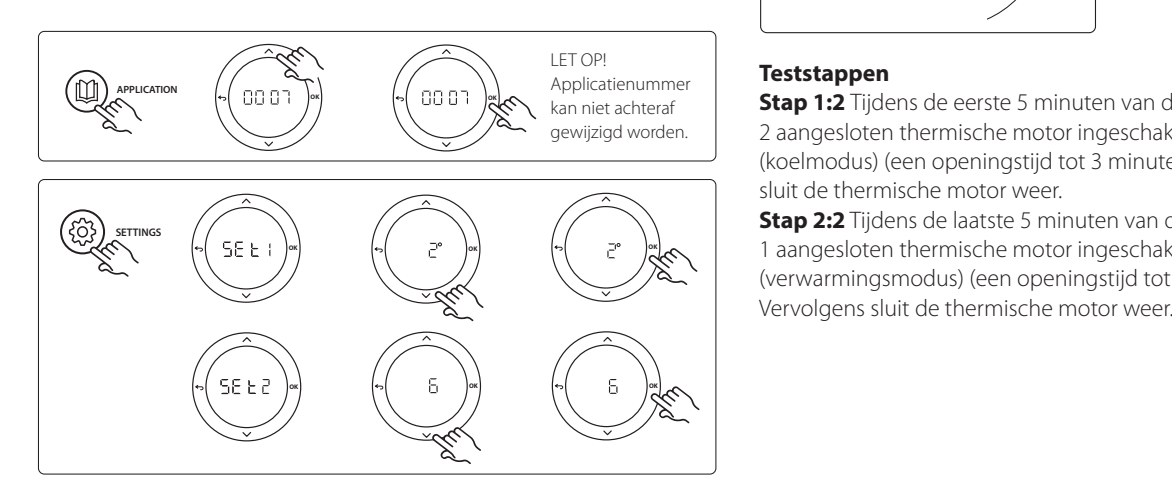

#### **Instellingen op de thermostaat**

**Ruimten uitsluiten van koeling:** Om een ruimte uit te sluiten van koeling – gewoonlijk in badkamers, waar het toepassen van koeling oncomfortabel zou zijn – gaat u naar de thermostaat en stelt u menu ME.7 in op OF F. Zie de installatiehandleiding van de thermostaat voor meer informatie.

**Een referentiekamerthermostaat selecteren:** Om een thermostaat als referentiethermostaat toe te wijzen, gaat u naar de gewenste referentiethermostaat en stelt u menu ME.6 in op ON. De eventueel geselecteerde thermostaat zal op basis van de werkelijke temperatuur in de ruimte bepalen wanneer het systeem van de verwarmingsmodus naar de koelmodus gaat.

Er kan per systeem slechts één referentiethermostaat worden toegewezen. Als er meerdere thermostaten als referentiethermostaat worden toegewezen, zal de laatst toegewezen thermostaat de eerdere referentiethermostaat overschrijven, waardoor die eerdere **Installatiehandleiding Uitbreidingsmodule** voor **Danfoss** *Icon™* hoofdregelaar thermostaat terug zal keren naar de normale werking.

#### **Toepassingstestfunctie**

Gebruik de installatietoets om naar het menu 'Test' te gaan. De toepassingstest (APP test) is specifiek voor elke toepassing. De test is in stappen opgedeeld om ervoor te zorgen dat alle componenten correct worden geïnstalleerd. Volg de aangegeven procedure. estand-by actief is, krijgen alle ruimtes betegde test is in stappen opgedeeld o moddat overschrijven, waardoor die eerdere terug zal keren naar de normale terug zal keren naar de normale wer<br>Gebeuren

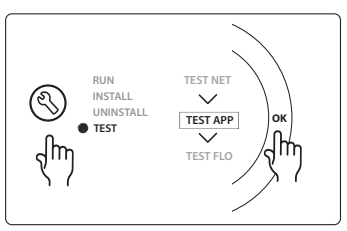

#### **Teststappen**

**Stap 1:2** Tijdens de eerste 5 minuten van de test is de op uitgang 2 aangesloten thermische motor ingeschakeld (ON) = 'cooling mode' (koelmodus) (een openingstijd tot 3 minuten is normaal). Vervolgens sluit de thermische motor weer.

**Stap 2:2** Tijdens de laatste 5 minuten van de test is de op uitgang  $\left[\begin{array}{ccc} \vdots & \vdots \end{array}\right]$  aangesloten thermische motor ingeschakeld (ON) = 'heating mode'  $\left[\begin{array}{ccc} \vdots & \vdots \end{array}\right]$  $\bigotimes$   $\bigotimes$   $\bigotimes$  (verwarmingsmodus) (een openingstijd tot 3 minuten is normaal).

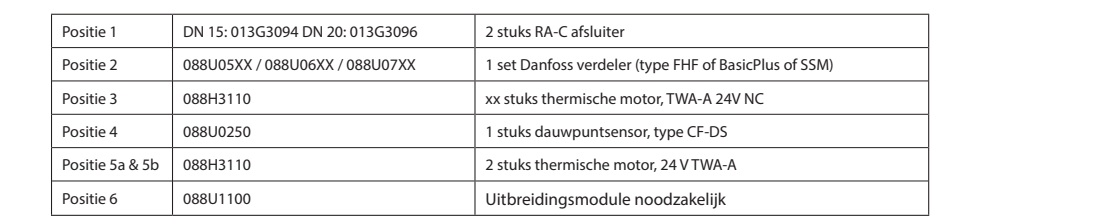

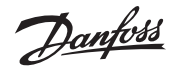

# **Application Guide Expansion Module** for Danfoss *Icon™* Master **Toepassing 0008**

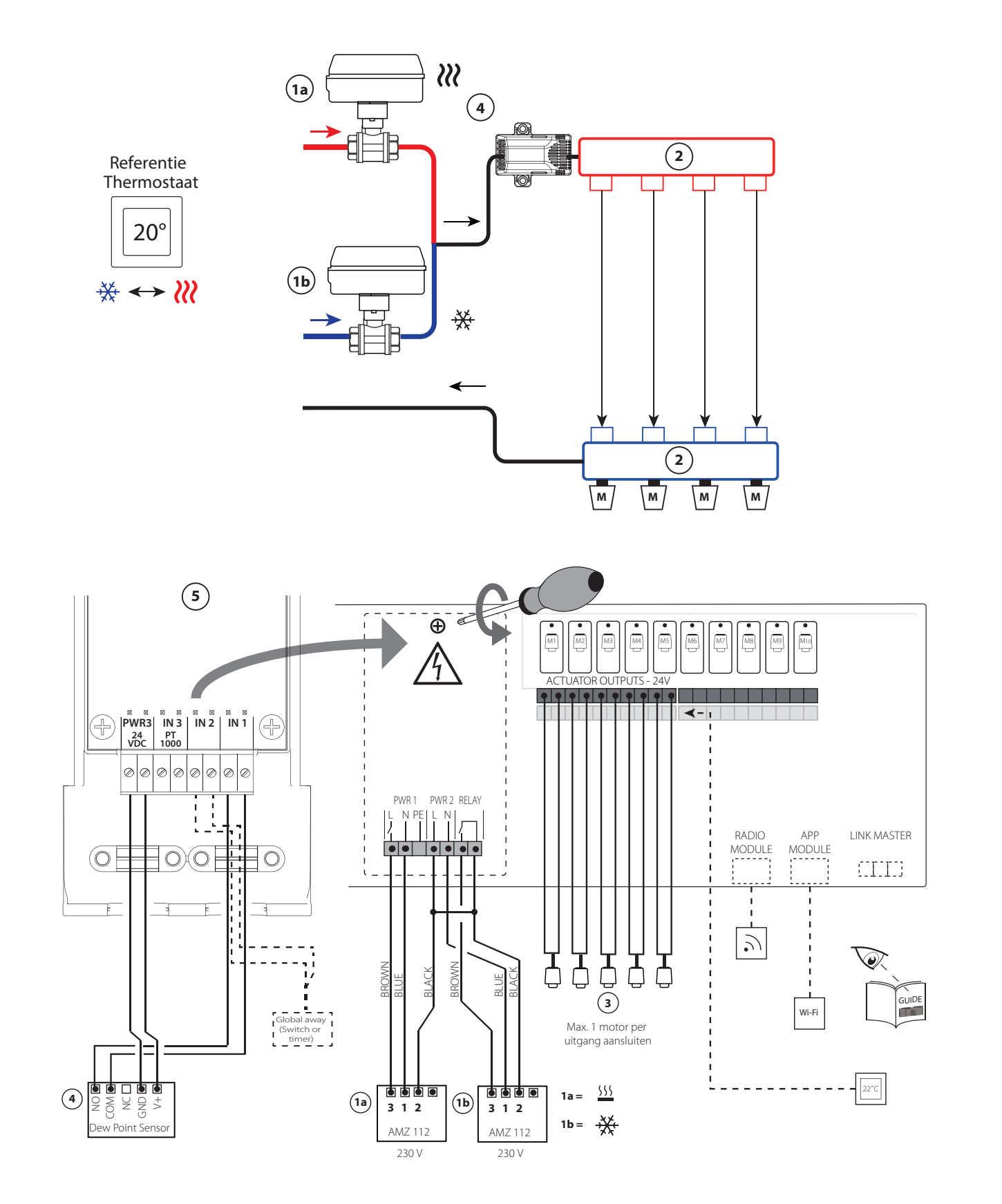

<u>Danfos</u>

# **Toepassing 0008: 3-pijps systeem met koelregeling via thermische motoren en een gezamenlijke retour, geregeld door een referentiethermostaat.**

**Optioneel: dauwpuntsensor (aanbevolen), algemene stand-by, pomprelais en warmtevraagsignaal.**

#### **Toepassingsbeschrijving**

3-pijps vloerverwarmingssysteem met koeling, geregeld via thermische motoren en een gezamenlijke retour. Het Danfoss Icon™ systeem regelt de warmte- en koelvraag door de betreffende uitgang (PWR1 en potentiaalvrij relais) te activeren. Voor koeltoepassingen adviseren we altijd om een dauwpuntsensor in het systeem te installeren om vochtschade aan de vloer en de installaties te voorkomen in gevallen waarbij de relatieve vochtigheid hoger is dan het dauwpunt. Voordat het koelen van een ruimte wordt toegestaan, moet er aan de volgende voorwaarden zijn voldaan:

- De ruimtetemperatuur in de referentieruimte moet hoger zijn dan het ruimtesetpoint + de koelhysterese (2 of 4 K).
- Geen enkele ruimte heeft binnen de neutrale tijd (3 of 6 uur) om **Installatiehandleiding Uitbreidingsmodule** voor **Danfoss** *Icon™* hoofdregelaar warmte gevraagd. **Toegassing via servom met koele systemassie via servomotoren en een alternaties via servomotoren en een alternaties via servomotoren en alternaties via servomotoren en en alternaties via servomotoren en e**
- De dauwpuntsensor is niet actief/er bestaat geen kans op condensatie. **Cause stand-by, pomprelais en warmtevraagsignaal**. Algemene stand-by, pomprelais en warmtevraagsign
- **•** De kamerthermostaat dient te zijn ingeschakeld voor koeling (standaard = ingeschakeld) van die wordt geregeld via servomotoren en een geregeld via servomotoren en een gez

Wanneer er geen warmte- of koelvraag aanwezig is, sluiten de twee **Toepassingstestfunctie** afsluiters (AMZ 112). De algemene stand-by is een potentiaalvrije Gebruik de installatietoets om naar ingang die kan worden gebruikt om het systeem in te stellen op de De toepassingstest (APP algemene niet-thuis-modus. Voordat hoger is dan het dan het koelen van een ruimte wordt toegestaan, moet er aa

digement met that modus.<br>Als de ingang voor algemene stand-by actief is, krijgen alle ruimten componenten correct worden geïn een setpoint van 15 °C. procedure. referentiethermostaat worden toegewezen, zal de laatst toegewezen thermostaat de eerdere referentiekamerthermostaat overschrijven, waardoor die eerdere terug zal keren naar de normale werking.

#### **Instellingen** waarmte- of koelvraag aanwezig is, sluiten de twee afsluiters (AMZ 112). • De kamerthermostaat moet zijn ingeschakeld voor koeling (standaard = ingeschakeld)

- **'SET 1'** = stel de gewenste koelhysterese voor omschakeling in  $[+2 \text{ of } +4 \text{ K}]$ . pelhysterese voor omschakeling in
- **'SET 2'** = stel de neutrale tijd in die dient te verstrijken zonder actieve verwarming of koeling voordat een omschakeling kan worden geactiveerd [3 of 6 uur]. in die dient te verstrijken zonder actieve

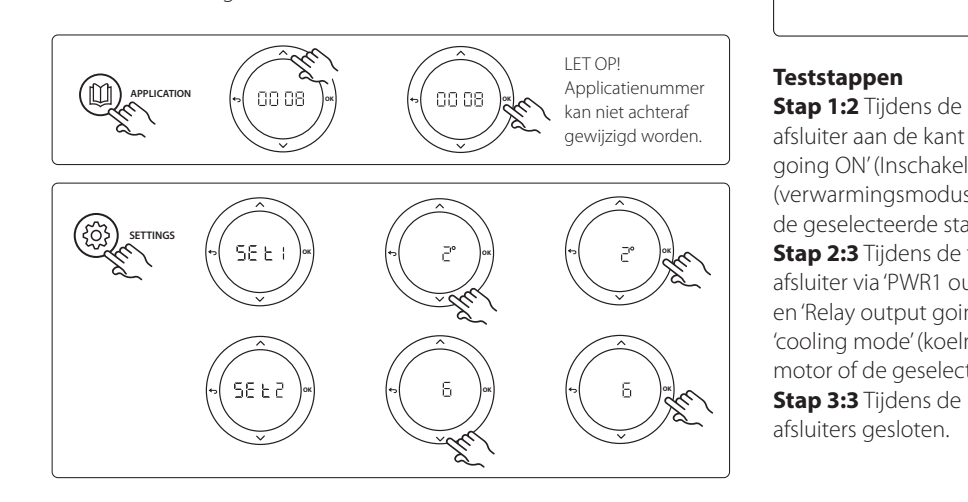

#### **Instellingen op de thermostaat**

**Ruimten uitsluiten van koeling:** Om een ruimte uit te sluiten van koeling – gewoonlijk in badkamers, waar het toepassen van koeling oncomfortabel zou zijn – gaat u naar de thermostaat en stelt u menu ME.7 in op OF F. Zie de installatiehandleiding van de thermostaat voor meer informatie.

**Een referentiekamerthermostaat selecteren:** Om een thermostaat als referentiethermostaat toe te wijzen, gaat u naar de gewenste referentiethermostaat en stelt u menu ME.6 in op ON. De eventueel geselecteerde thermostaat zal op basis van de werkelijke temperatuur in de ruimte bepalen wanneer het systeem van de verwarmingsmodus naar de koelmodus gaat.

Er kan per systeem slechts één referentiethermostaat worden toegewezen. Als er meerdere thermostaten als referentiethermostaat worden toegewezen, zal de laatst toegewezen thermostaat de eerdere referentiethermostaat overschrijven, waardoor die eerdere **Installatiehandleiding Uitbreidingsmodule** voor **Danfoss** *Icon™* hoofdregelaar thermostaat terug zal keren naar de normale werking.

#### **Toepassingstestfunctie**

Gebruik de installatietoets om naar het menu 'Test' te gaan. De toepassingstest (APP test) is specifiek voor elke toepassing. De test is in stappen opgedeeld om ervoor te zorgen dat alle componenten correct worden geïnstalleerd. Volg de aangegeven

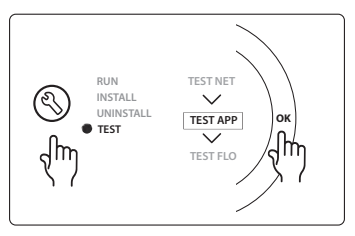

#### **Teststappen**

**Stap 1:2** Tijdens de eerste minuut van de test wordt de AMZ 112 afsluiter aan de kant van de warme stroming via 'PWR1 output going ON' (Inschakeling PWR1-uitgang) ingesteld op 'heating mode' (verwarmingsmodus). Controleer op de afsluiter/thermische motor of de geselecteerde stand correct is voor 'heating' (verwarming). **Stap 2:3** Tijdens de tweede minuut van de test wordt de AMZ 112 afsluiter via 'PWR1 output going OFF' (Uitschakeling PWR1-uitgang) en 'Relay output going ON' (Inschakeling relaisuitgang) ingesteld op 'cooling mode' (koelmodus). Controleer op de afsluiter/thermische  $\left(\begin{array}{c} \begin{array}{c} \begin{array}{c} \end{array}\\ \begin{array}{c} \end{array}\\ \begin{array}{c} \end{array}\\ \begin{array}{c} \end{array}\end{array}\right)$  motor of de geselecteerde stand correct is voor 'cooling' (koeling).  $\binom{6}{6}$   $\binom{8}{3}$   $\binom{10}{6}$   $\binom{10}{3}$  **Stap 3:3** Tijdens de laatste minuut van de test worden beide AMZ 112

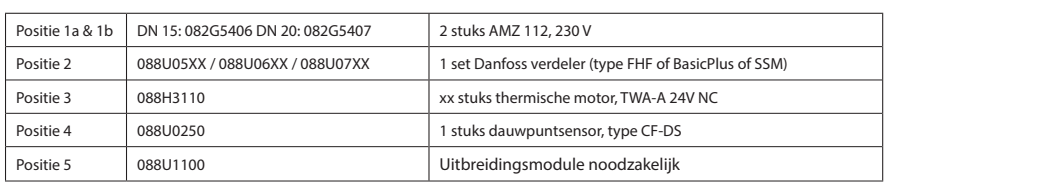

Danfoss

# **Application Guide Expansion Module** for Danfoss *Icon™* Master **Toepassing 0009**

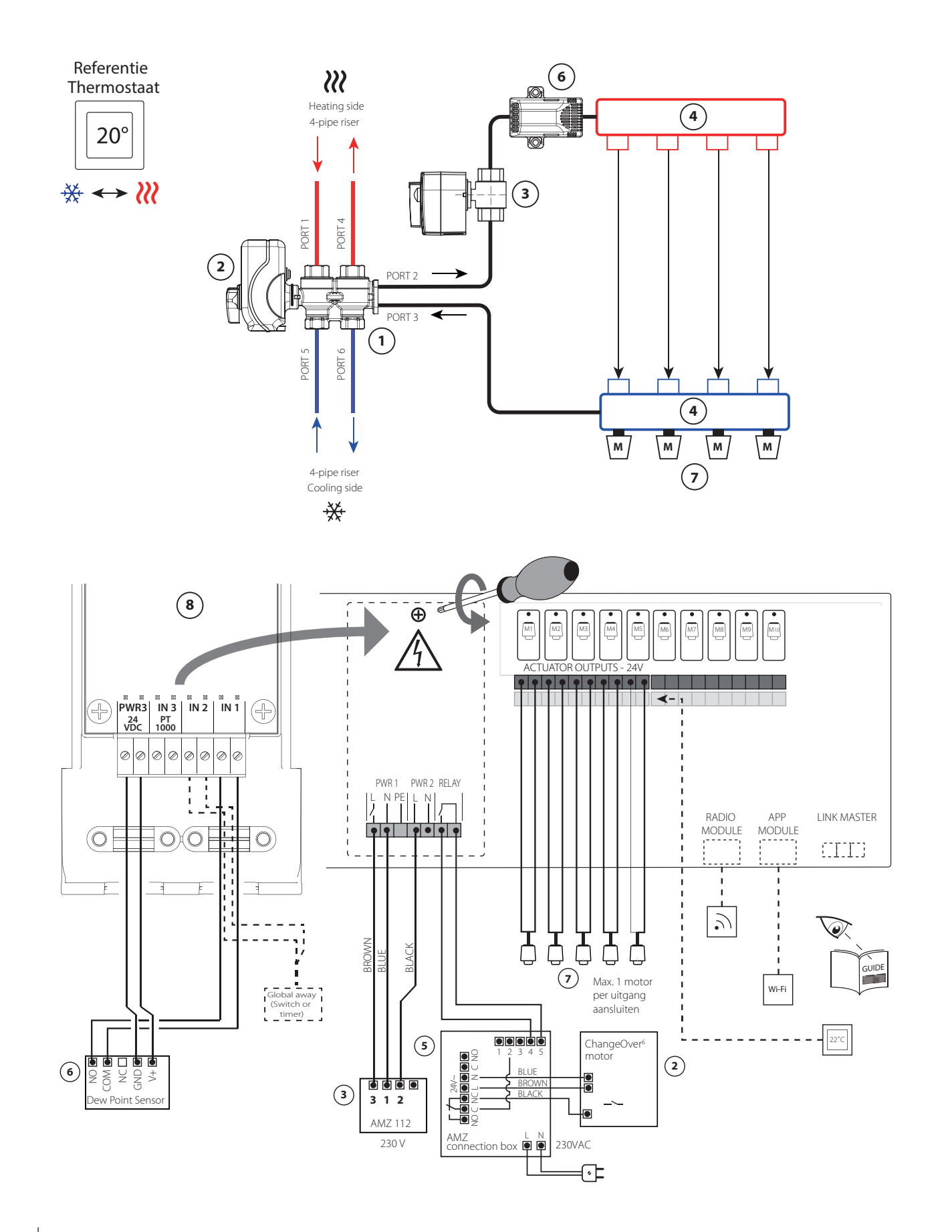

Danfos

# **Toepassing 0009: 4-pijps systeem met 6-wegafsluiter, automatische omschakeling voor koeling op basis van een referentiekamerthermostaat.**

**Optioneel: dauwpuntsensor (aanbevolen), algemene stand-by, pomprelais en warmtevraagsignaal.**

#### **Toepassingsbeschrijving**

Ververwarmingssysteem met automatische omschakeling voor koeling via een 6-weg afsluiter die wordt geregeld door een referentiethermostaat. Optioneel kan er worden gekozen voor een extra gemotoriseerde afsluiter AMZ 112 om het systeem volledig af te sluiten wanneer er geen warmte- of koudevraag is. Voor koeltoepassingen adviseren we altijd om een dauwpuntsensor in het systeem te installeren om vochtschade aan de vloer en de installaties te voorkomen in gevallen waarbij de relatieve vochtigheid hoger is dan het dauwpunt. Voordat het koelen van een ruimte wordt toegestaan, moet er aan de volgende voorwaarden zijn voldaan:

- De ruimtetemperatuur in de referentieruimte moet hoger zijn dan voor v het ruimtesetpoint + de koelhysterese (2 of 4 K).
- · Geen enkele ruimte heeft binnen de neutrale tijd (3 of 6 uur) om warmte gevraagd.
- De dauwpuntsensor is niet actief/er bestaat geen kans op condensatie. **Instelling om te**
- De kamerthermostaat dient te zijn ingeschakeld voor koeling between thermostaat terug zal keren naa (standaard = ingeschakeld). waar het toepassen van koeling oncomfortabel zou zijn – gaat u naar de thermostaat en stelt u menu

bandadia – ingesenakera).<br>De algemene stand-by is een potentiaalvrije ingang die kan worden is ander an angetastfunctie gebruikt om het systeem in te stellen op de algemene niet-thuis-<br>Gebruik de installatietoe modus. Als de ingang voor algemene stand-by actief is, krijgen alle De toepassingstest (APP test) is sp ruimten een setpoint van 15 °C.

#### **Instellingen**

- **'SET 1'** = stel de gewenste koelhysterese voor omschakeling in  $\left[$  $[+2 \text{ of } +4 \text{ K}]$ .
- **'SET 2'** = stel de neutrale tijd in die dient te verstrijken zonder actieve verwarming of koeling voordat een omschakeling kan worden geactiveerd [3-6 uur].

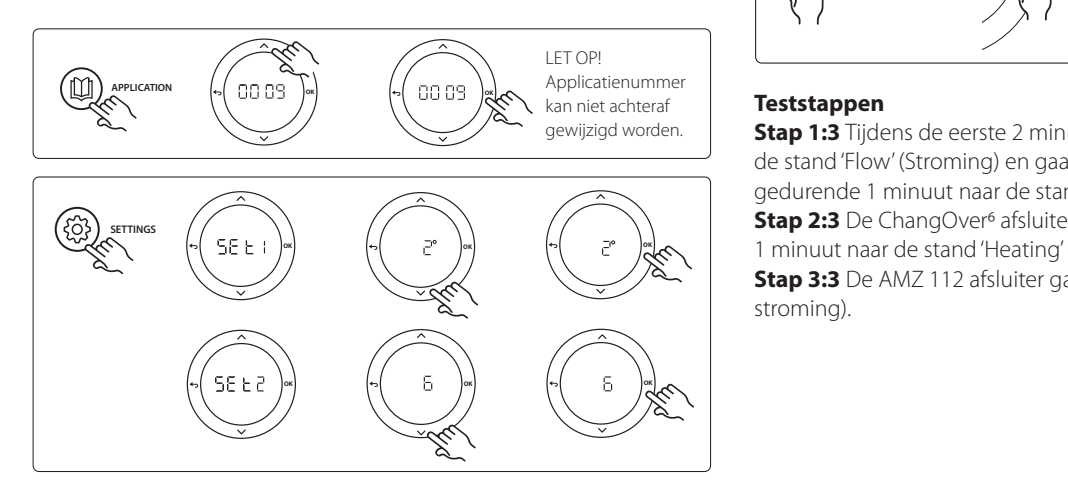

#### **Instellingen op de thermostaat**

**Ruimten uitsluiten van koeling:** Om een ruimte uit te sluiten van koeling – gewoonlijk in badkamers, waar het toepassen van koeling oncomfortabel zou zijn – gaat u naar de thermostaat en stelt u menu ME.7 in op OF F. Zie de installatiehandleiding van de thermostaat voor meer informatie.

**Een referentiekamerthermostaat selecteren:** Om een thermostaat als referentiethermostaat toe te wijzen, gaat u naar de gewenste referentiethermostaat en stelt u menu ME.6 in op ON. De eventueel geselecteerde thermostaat zal op basis van de werkelijke temperatuur in de ruimte bepalen wanneer het systeem van de verwarmingsmodus naar de koelmodus gaat.

Er kan per systeem slechts één referentiethermostaat worden toegewezen. Als er meerdere thermostaten als referentiethermostaat **Installaties Installation Installation Installation and** *Installation* **<b>Installation** *Installation**Icon* eerdere referentiethermostaat overschrijven, waardoor die eerdere thermostaat terug zal keren naar de normale werking.

#### **Toepassingstestfunctie**

Gebruik de installatietoets om naar het menu 'Test' te gaan. De toepassingstest (APP test) is specifiek voor elke toepassing. De test is in stappen opgedeeld om ervoor te zorgen dat alle componenten Er kan per systeem slechts één referentiethermostaat worden toegewezen. Als er meerdere thermostaten als correct worden geïnstalleerd. Volg de aangegeven procedure.

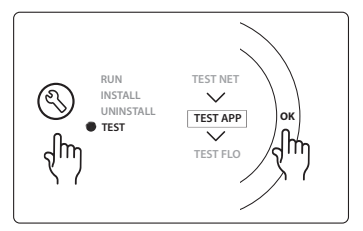

#### **Teststappen**

**Stap 1:3** Tijdens de eerste 2 minuten gaat de AMZ 112 afsluiter naar de stand 'Flow' (Stroming) en gaat de ChangeOver6 afsluiter gedurende 1 minuut naar de stand 'Cooling' (Koeling). **Stap 2:3** De ChangOver<sup>6</sup> afsluiter gaat nu gedurende 1 minuut naar de stand 'Heating' (Verwarming).

**Stap 3:3** De AMZ 112 afsluiter gaan naar de stand 'No Flow' (Geen stroming).

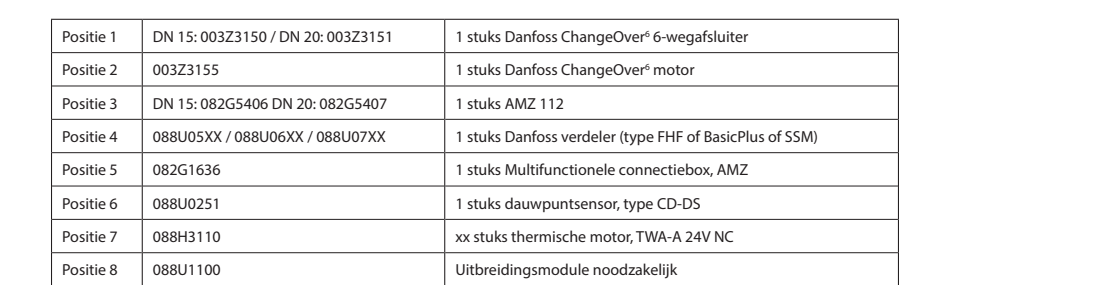

Danfoss

# **Application Guide Expansion Module** for Danfoss *Icon™* Master **Toepassing 0010**

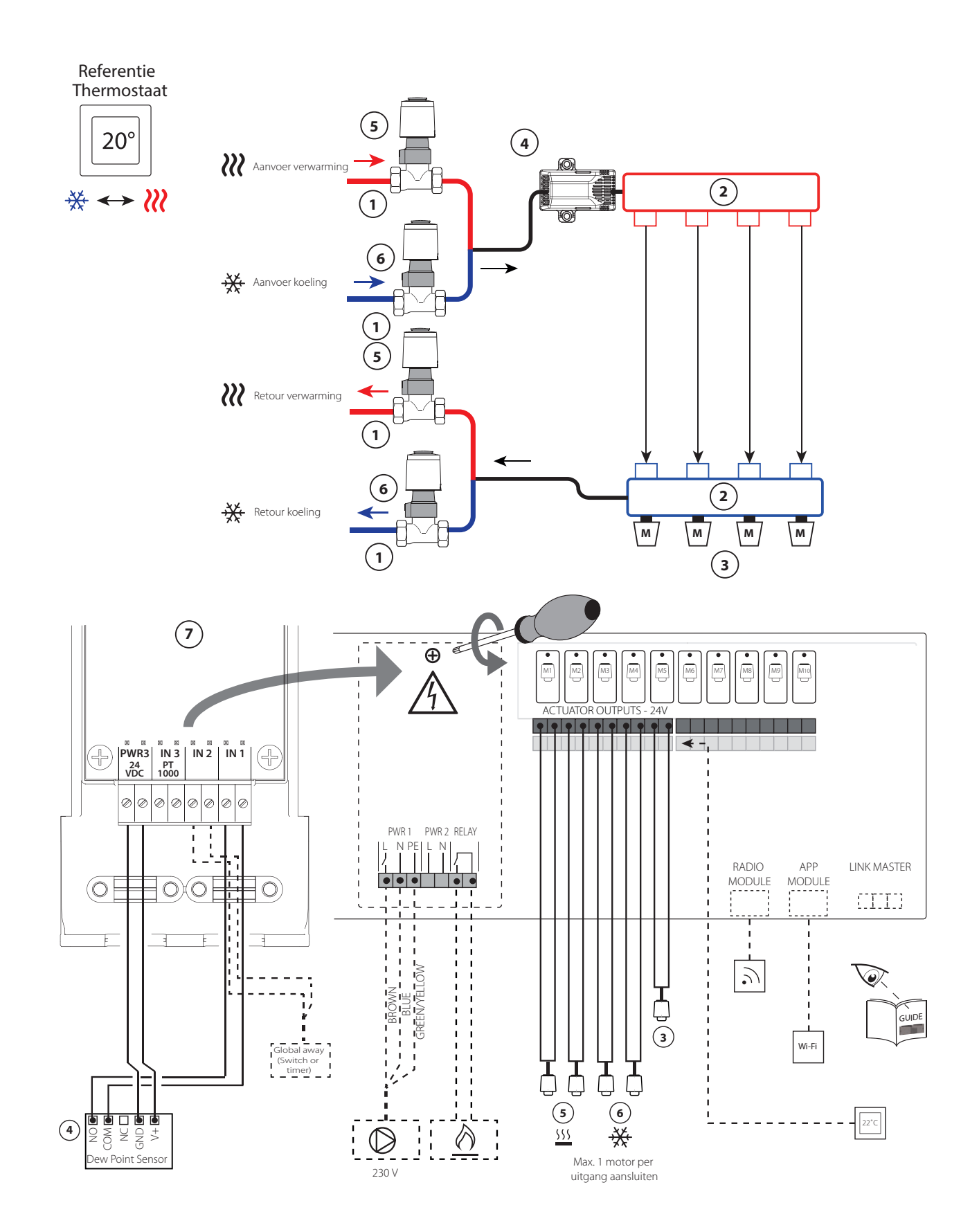

<u>Danfost</u>

# **Toepassing 0010: 4-pijps systeem met 2-wegafsluiters, automatische omschakeling voor koeling op basis van een referentiekamerthermostaat.**

**Optioneel: dauwpuntsensor (aanbevolen), circulatiepomp, warmtevraagsignaal en algemene stand-by.**

#### **Toepassingsbeschrijving**

4-pijps systeem met 2-wegafsluiters op aanvoerleidingen en automatische omschakeling voor koeling op basis van een referentiethermostaat. Het systeem activeert de koelmodus via 2-wegafsluiters met thermische motoren op de aanvoer- en retourzijde door de betreffende uitgang (M1-M4) te activeren. Let op: in deze toepassing worden de uitgangen 1, 2, 3 & 4 op de Danfoss Icon™ Hoofdregelaar gebruikt voor de toepassing, waardoor ze niet kunnen worden toegewezen aan thermostaten.

in het systeem te installeren om vochtschade aan de vloer en de **Toepassing 0010: 4-pijps systeem met 2-wegafsluiters op aanvoerleidingen en**  installaties te voorkomen in gevallen waarbij de relatieve vochtigheid hoger is dan het dauwpunt. Voordat het koelen van een ruimte wordt **thermostaat.**  toegestaan, moet er aan de volgende voorwaarden zijn voldaan: Optioneel: dauwpuntsensor (aanbevolen), circulatiepomp, warmtevraagsignaal en algemene Voor koeltoepassingen adviseren we altijd om een dauwpuntsensor

- De ruimtetemperatuur in de referentieruimte moet hoger zijn dan het ruimtesetpoint + de koelhysterese (2 of 4 K).
- **Toepassingsbeschrijving** Geen enkele ruimte heeft binnen de neutrale tijd (3 of 6 uur) om warmte **Instellingen op de thermostaat** 4-pijps systeem met 2-wegafsluiters op aanvoerleidingen en automatische omschakeling voor koeling op gevraagd.
- De dauwpuntsensor is niet actief/er bestaat geen kans op condensatie. **Toepassingstestfunctie**
- De kamerthermostaat dient te zijn ingeschakeld voor koeling *1, 2, 3 & 4 op de DanfossIcon™ hoofdregelaar gebruikt voor de toepassing, waardoor ze niet kunnen worden toegewezen aan thermostaten.* (standaard = ingeschakeld).

De algemene stand-by is een potentiaalvrije ingang die kan worden De test is in stappen opgedeeld o gebruikt om het systeem in te stellen op de algemene niet-thuis- componenten correct worden geïn modus. Als de ingang voor algemene stand-by actief is, krijgen alle entgronden procedure. ruimten een setpoint van 15 °C.

#### • De kamerthermostaat moet zijn ingeschakeld voor koeling (standaard = ingeschakeld). **Instellingen**

- **Instellingen**<br>"SET 1" = stel de gewenste koelhysterese voor omschakeling in  $[+2 \text{ of } +4 \text{ K}]$ . dat alle componenten correct worden geïnstalleerd. Volg
- **'SET 2'** = stel de neutrale tijd in die dient te verstrijken zonder actieve verwarming of koeling voordat een omschakeling kan worden geactiveerd [3 of 6 uur].

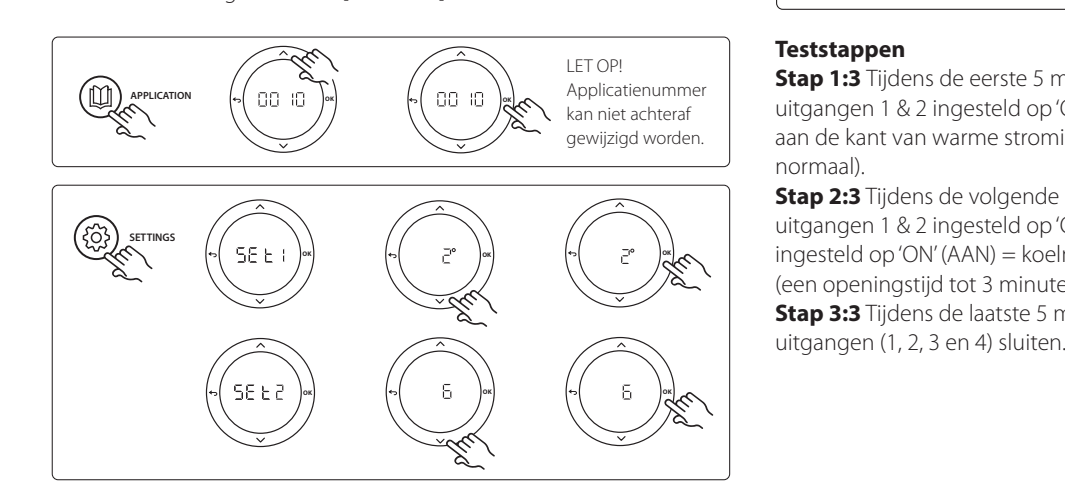

#### **Instellingen op de thermostaat**

**Ruimten uitsluiten van koeling:** Om een ruimte uit te sluiten van koeling – gewoonlijk in badkamers, waar het toepassen van koeling oncomfortabel zou zijn – gaat u naar de thermostaat en stelt u menu ME.7 in op OF F. Zie de installatiehandleiding van de thermostaat voor meer informatie.

**Een referentiekamerthermostaat selecteren:** Om een thermostaat als referentiethermostaat toe te wijzen, gaat u naar de gewenste referentiethermostaat en stelt u menu ME.6 in op ON. De eventueel geselecteerde thermostaat zal op basis van de werkelijke temperatuur in de ruimte bepalen wanneer het systeem van de verwarmingsmodus naar de koelmodus gaat.

Er kan per systeem slechts één referentiethermostaat worden toegewezen. Als er meerdere thermostaten als referentiethermostaat worden toegewezen, zal de laatst toegewezen thermostaat de **Ingthereform** of the particle in the eerdere referentiethermostaat overschrijven, waardoor die eerderegelaar. thermostaat terug zal keren naar de normale werking.

#### **Toepassingstestfunctie**

te zijn ingeschakeld voor koeling **Een referentiek van the referentiekal** te zijn ingeschakeld voor koeling aan. De toepassingstest (APP test) is specifiek voor elke toepassing. De test is in stappen opgedeeld om ervoor te zorgen dat alle componenten correct worden geïnstalleerd. Volg de aangegeven procedure.

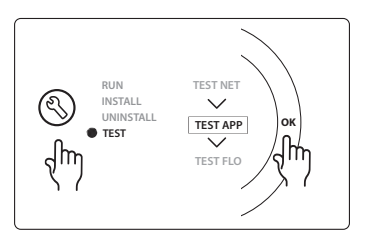

#### **Teststappen**

**Stap 1:3** Tijdens de eerste 5 minuten van de test worden de uitgangen 1 & 2 ingesteld op 'ON' (AAN) = verwarmingsmodus/ aan de kant van warme stroming (een openingstijd tot 3 minuten is normaal).

**Stap 2:3** Tijdens de volgende 5 minuten van de test worden de uitgangen 1 & 2 ingesteld op 'OFF' (UIT) en worden de uitgangen 3 & 4 ingesteld op 'ON' (AAN) = koelmodus/aan de kant van koude stroming een openingstijd tot 3 minuten is normaal).

**Stap 3:3** Tijdens de laatste 5 minuten van de test moeten alle

#### 102 | © Danfoss | FEC | 2017.06 VIMDE10F / 088N2100 **Onderdelenlijst**

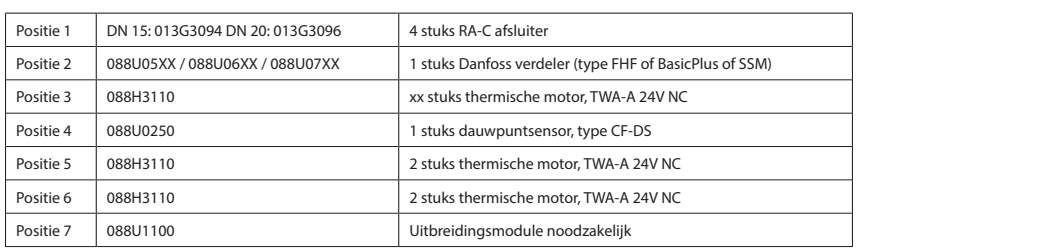

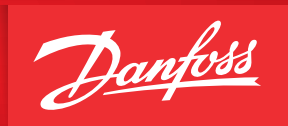

ENGINEERING<br>TOMORROW

Danfoss B.V.<br>Heating Segment • heating.danfoss.nl • +31 10 80 82 222 • E-mail: cs@danfoss.nl

Danfoss kan niet verantwoordelijk worden gesteld voor mogelijke fouten in catalogi, handboeken en andere documentatie. Danfoss behoudt zich het recht voor zonder voorafgaande kennisgeving<br>haar producten te wijzigen. Dit ge